## **APLIKASI ALAT BANTU AJAR TRANSFORMASI LINIER BERBASIS MULTIMEDIA**

#### **TUGAS AKHIR**

Diajukan Sebagai Salah Satu Syarat Untuk Memperoleh Gelar Sarjana Jurusan Teknik Informatika

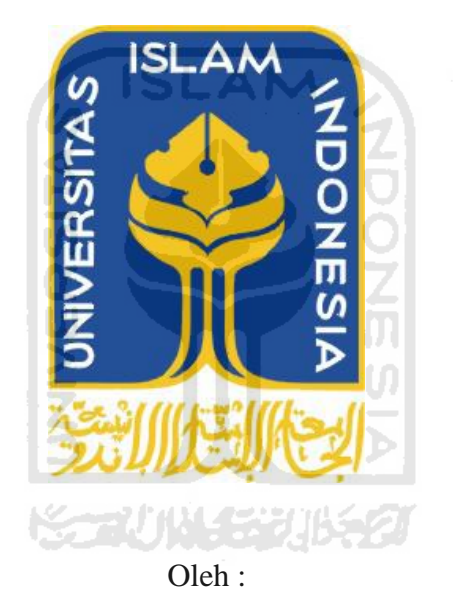

Nama : Muhammad Yusuf Anwar No. Mahasiswa : 07 523 184

**JURUSAN TEKNIK INFORMATIKA FAKULTAS TEKNOLOGI INDUSTRI UNIVERSITAS ISLAM INDONESIA YOGYAKARTA 2012** 

#### **LEMBAR PENGESAHAN PEMBIMBING**

## APLIKASI ALAT BANTU AJAR TRASNFORMASI LINIER **BERBASIS MULTIMEDIA**

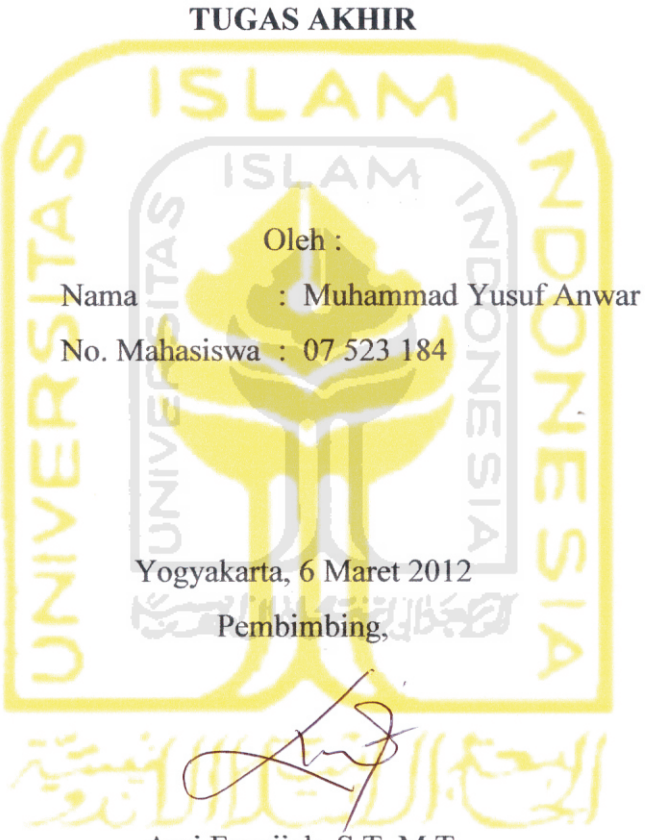

Ami Fauzijah, S.T, M.T.

#### **LEMBAR PENGESAHAN PENGUJI**

## APLIKASI ALAT BANTU AJAR TRANSFORMASI LINIER **BERBASIS MULTIMEDIA**

#### **TUGAS AKHIR**

#### Oleh:

Nama

: Muhammad Yusuf Anwar

No. Mahasiswa: 07 523 184

Telah Dipertahankan di Depan Sidang Penguji sebagai Salah Satu Syarat untuk Memperoleh Gelar Sarjana Jurusan Teknik Informatika Fakultas Teknologi Industri Universitas Islam Indonesia

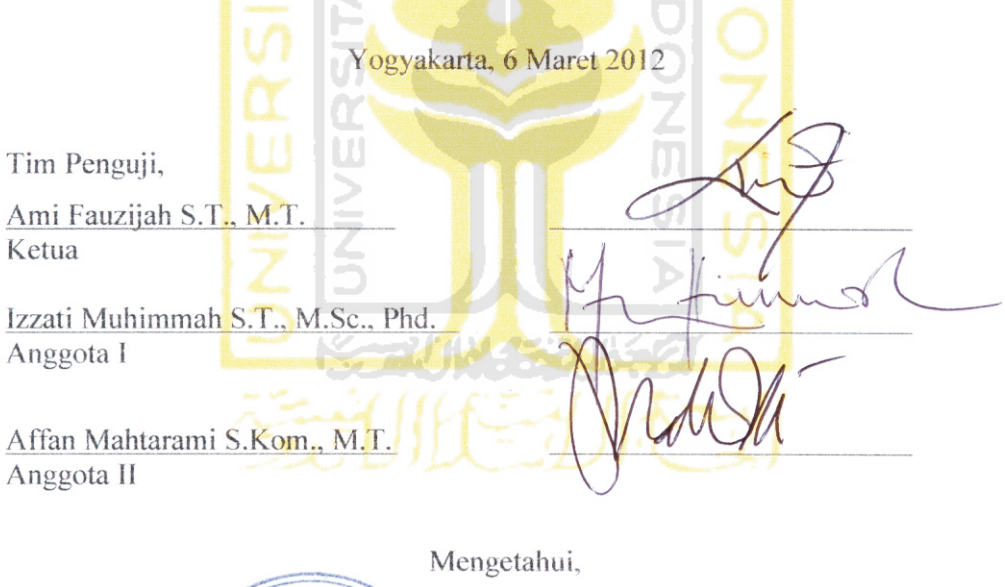

Ketta Jurusan Teknik Informatika **Mikersitas Islam Indonesia** 48 TEKNOLY Liet Prayudi S.Si., M.Kom

iii

**LEMBAR PENGESAHAN PENGUJI** 

# APLIKASI ALAT BANTU AJAR TRANSFORMASI LINIER **BERBASIS MULTIMEDIA**

**TUGAS AKHIR** 

Oleh:

Nama : Muhammad Yusuf Anwar No. Mahasiswa : 07 523 184

Telah Dipertahankan di Depan Sidang Penguji sebagai Salah Satu Syarat untuk Memperoleh Gelar Sarjana Jurusan Teknik Informatika Fakultas Teknologi Industri Universitas Islam Indonesia

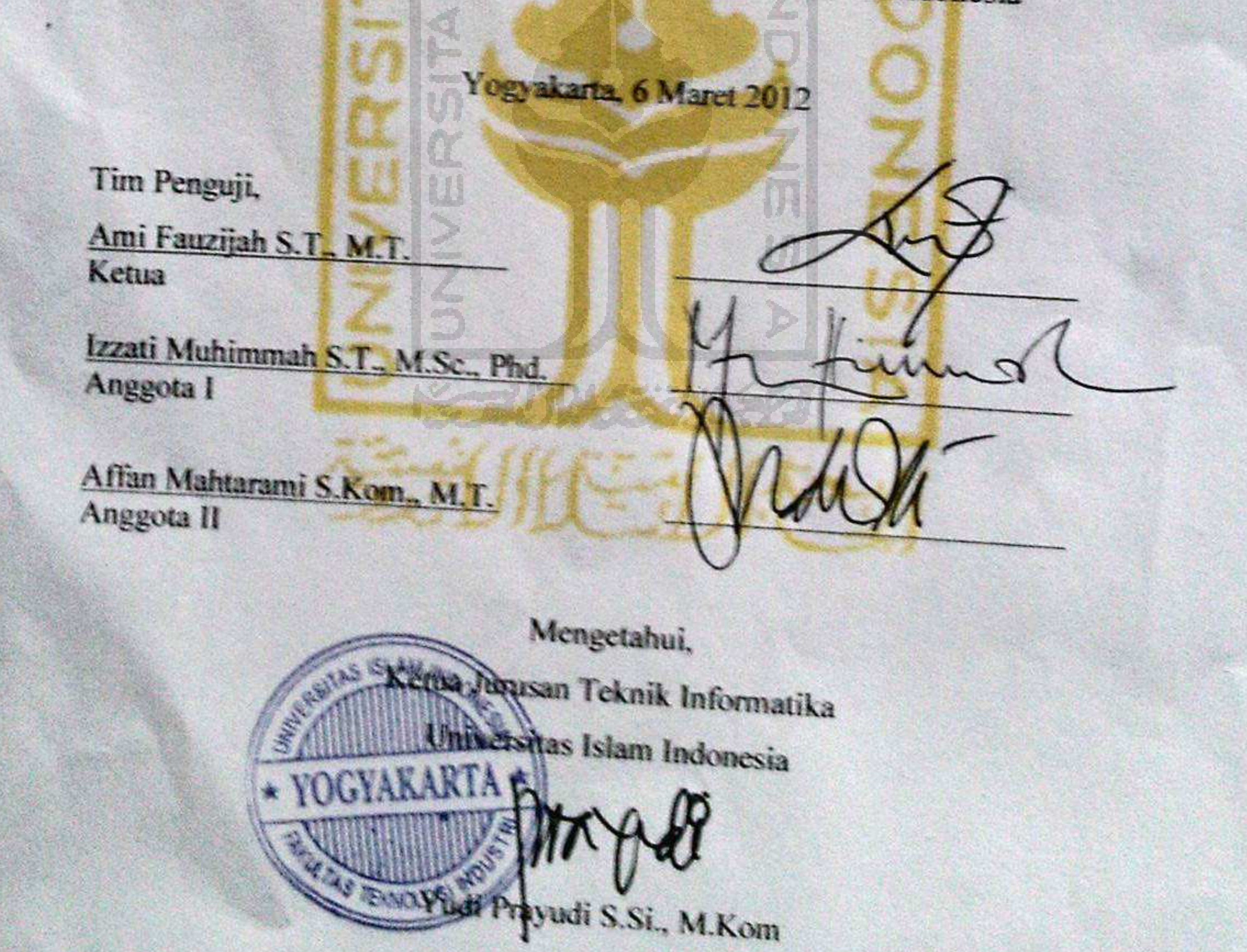

üì

## **LEMBAR PERNYATAAN KEASLIAN HASIL TUGAS AKHIR**

Saya yang bertandatangan di bawah ini,

Nama : Muhammad Yusuf Anwar No. Mahasiswa : 07 523 184 Jurusan : Teknik Informatika

Menyatakan bahwa seluruh komponen dan isi dalam Laporan Tugas Akhir ini adalah hasil karya saya sendiri. Apabila di kemudian hari terbukti bahwa ada beberapa bagian dari karya ini adalah bukan hasil karya saya sendiri, maka saya siap menanggung resiko dan konsekuensi apapun.

Demikian pernyataan ini saya buat, semoga dapat dipergunakan sebagaimana mestinya.

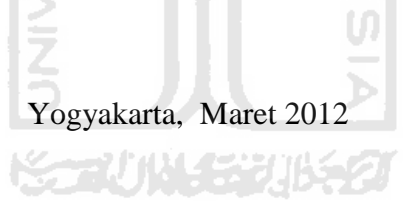

#### Muhammad Yusuf Anwar

#### **HALAMAN PERSEMBAHAN**

١ 489 第2章 لېن

## Tugas Akhir ini Kupersembahkan Untuk

Kedua Orang Tuaku , Chairil Anwar dan syafrid, Kakakku, Yelli dan Dwi, Keponakanku, Habibie El-karem dap Saya Sendiri

## *MOTTO*

## Allah tidak membebani seseorang melainkan dengan kesanggupannya (QS, 2:286)

Kejujuran itu kekasih Allah, keterusterangan merupakan sabun pencuci hati, pengalaman itu bakti. Tidak ada satu pekerjaan yang lebih melegakan hati dan lebih agung pahalanya, selain berzikir kepada Allah SWT.

 $\sim$ 

**"Hindarilah tiga perkara dalam tiga hal : Bangga dengan ilmumu saat berdiskusi, merasa hebat didepan orang-orang yang mengenalmu dan menunda berbuat baik ketika mendapatkan kesempatan"**

**(Dr.Musthafa as-Siba'I)**

#### **KATA PENGANTAR**

*Assalamu'alaikum wr.wb.*

Syukur Alhamdulillah saya panjatkan kehadirat Allah SWT, yang telah memberikan rahmat, hidayah serta karunia-Nya, sehingga laporan Tugas Akhir dapat saya selesaikan. Tak lupa shalawat serta salam kami haturkan kepada junjungan kita Nabi Muhammad S.A.W, yang telah memberi uswatun khasanah bagi umat manusia.

Tugas Akhir ini dibuat sebagai salah satu syarat yang harus dipenuhi untuk memperoleh gelar sarjana di jurusan Teknik Informatika Universitas Islam Indonesia.

Tugas Akhir yang saya laksanakan adalah membuat Aplikasi Berbasis Multimedia Sebagai Sarana Penyampaian Informasi tentang Olahraga Panjat Tebing.

Pada kesempatan ini saya mengucapkan terima kasih yang sebesar– besarnya kepada :

- 1. Allah SWT atas segala rahmat, taufik, dan hidayah-Nya.
- 2. Nabi Muhammad SAW yang telah membawa kita ke tempat yang terang seperti sekarang ini.
- 3. Bapak Gumbolo Hadi Susanto, Ir., M.Sc, selaku Dekan Fakultas Teknologi Industri, Universitas Islam Indonesia.
- 4. Bapak Yudi Prayudi, S.Si., M.Kom, selaku ketua Jurusan Teknik Informatika, Fakultas Teknologi Industri, Universitas Islam Indonesia.
- 5. Ibu Ami Fauzijah S.T., M.T. selaku dosen pembimbing Tugas Akhir, yang telah memberikan pengarahan dan bimbingan selama pelaksanaan Tugas Akhir dan penulisan laporan.
- 6. Seluruh staf pengajar FTI UII, khususnya dosen-dosen jurusan Teknik Informatika yang telah memberikan bekal ilmu.
- 7. Papaku tercinta, Chairil Anwar dan Mama terhebat di dunia, Syafrida atas segala doa, cinta, dan kasih sayangnya selama ini.
- 8. Kakak-kakakku tersayang Yelliarti Anwar, dan Dwi Auliarti Anwar terimakasih untuk segalanya.
- 9. Saudara-saudara seperjuangan Lupek, Dion, Oghi, Surya, Niky, Doni, Cepe, Agung, Bendot, Wowox, Bagus dan saudara-saudara yang lain yang tidak bisa disebutkan satu per satu terima kasih atas semua bantuan, kerja sama, kebersamaannya, dan semoga sukses untuk kita semua.
- 10. Teman-teman INCLUDE'07, terima kasih atas kebersamaannya dan semua canda tawa.
- 11. Serta semua pihak yang tidak dapat penulis sebutkan satu per satu yang telah membantu dari awal hingga akhir.

Saya menyadari bahwa laporan ini masih belum sempurna, karena keterbatasan kemampuan dan pengalaman. Oleh karena itu saya mengharapkan kritik dan saran yang bersifat membangun untuk membantu saya di masa yang akan datang.

Akhir kata saya berharap agar laporan ini dapat bermanfaat bagi semua pihak.

*Wassalamu'alaikum Wr Wb.*

Penulis

Yogyakarta, Maret 2012

#### **SARI**

Perkembangan teknologi mempunyai hal – hal baru yang akan terus berkembang sesuai dengan kebutuhannya, sehingga akan tetap membantu dan dibutuhkan oleh manusia pada masa sekarang dan masa yang akan datang. Berdasarkan hal tersebut, penggunaan alat bantu ajar berbasis multimedia akan sangat mendukung pelaksanaan aktivitas belajar mengajar. Untuk memenuhi kebutuhan tersebut, maka dalam tugas akhir ini dibuat aplikasi alat bantu ajar transformasi linier berbasis multimedia.

Aplikasi "Alat Bantu Ajar Transformasi Linier Berbasisi Multimedia" ini dibangun untuk memberikan alternatif pembelajaran transformasi linier yang berbeda dengan metode pembelajaran pada umumnya. Langkah-langkah yang perlu dilakukan dalam pembuatan alat bantu ajar ini adalah melakukan analisis kebutuhan, perancangan menggunakan diagram HIPO *(Hierarchy Plus Input Process Output)*, implementasi sistem dan melakukan pengujian sistem. Dalam proses pembuatan, aplikasi ini dibangun dengan menggunakan Adobe Flash.

Hasil akhir yang diperoleh dari aplikasi ini adalah "Alat Bantu Ajar Transformasi Linier Berbasis Multimedia" yang bisa digunakan mahasiswa untuk memahami materi transformasi linier dengan mudah dan menarik. Alat bantu ajar ini memiliki lima menu utama yaitu refleksi, proyeksi, rotasi, dilatasi, dan evaluasi.

Kata kunci : Refleksi, Proyeksi, Rotasi, Dilatasi

## **TAKARIR**

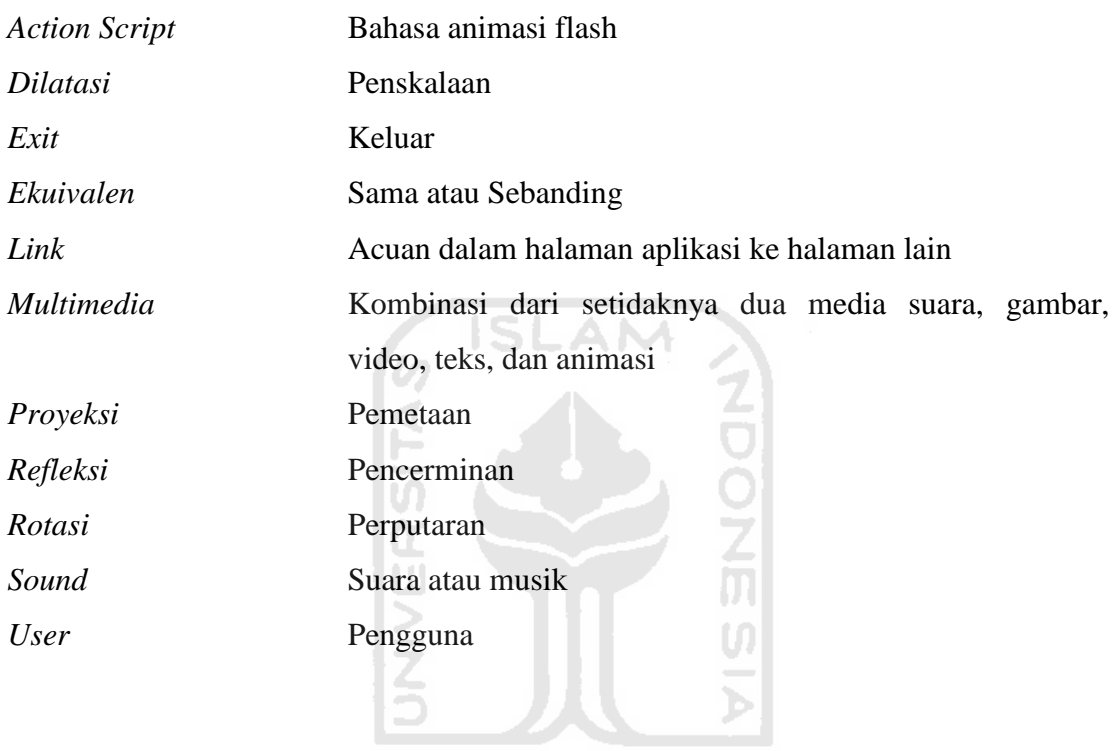

**KORUNAGE UBEST** 

## **DAFTAR ISI**

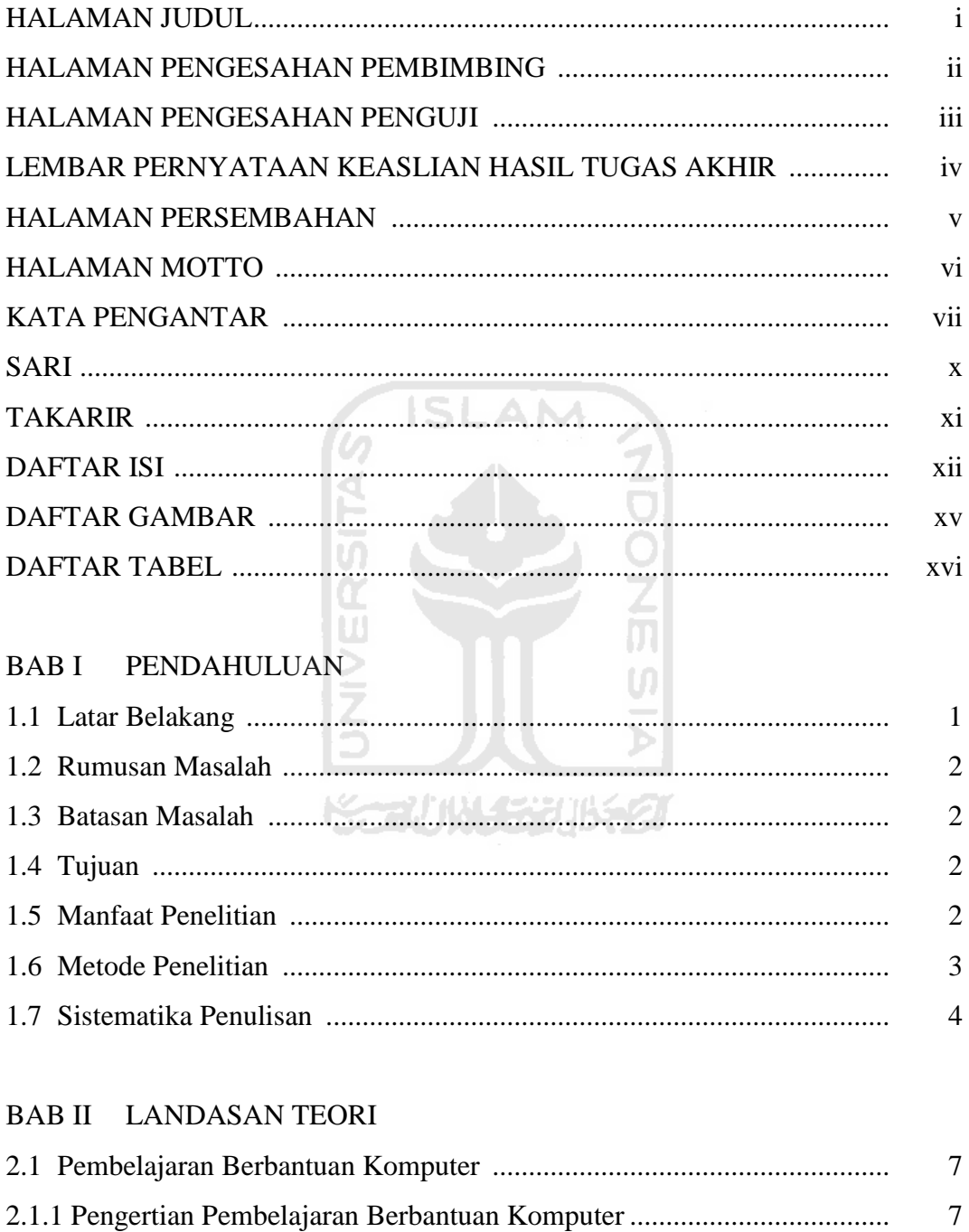

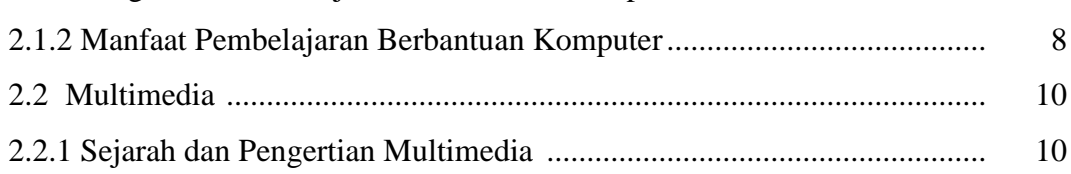

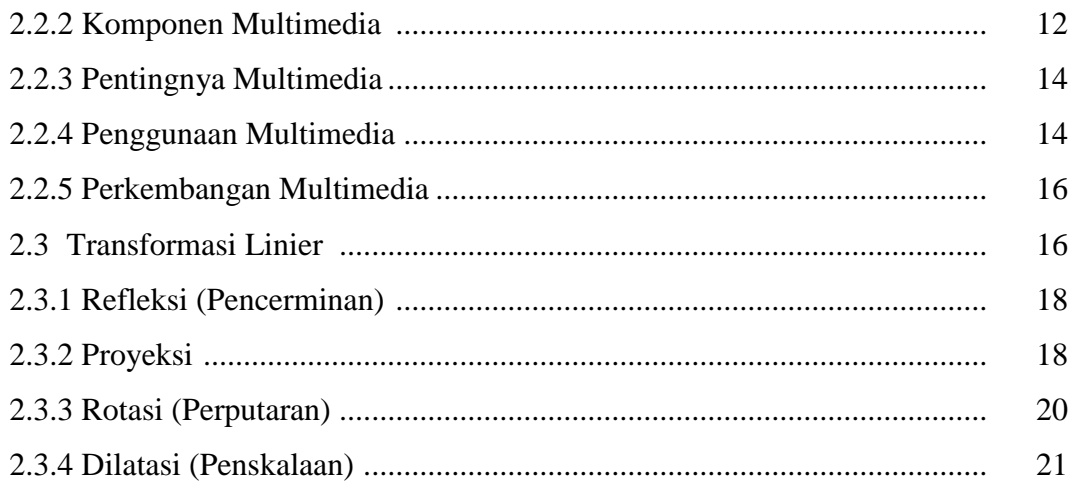

## BAB III METODOLOGI ISLAM

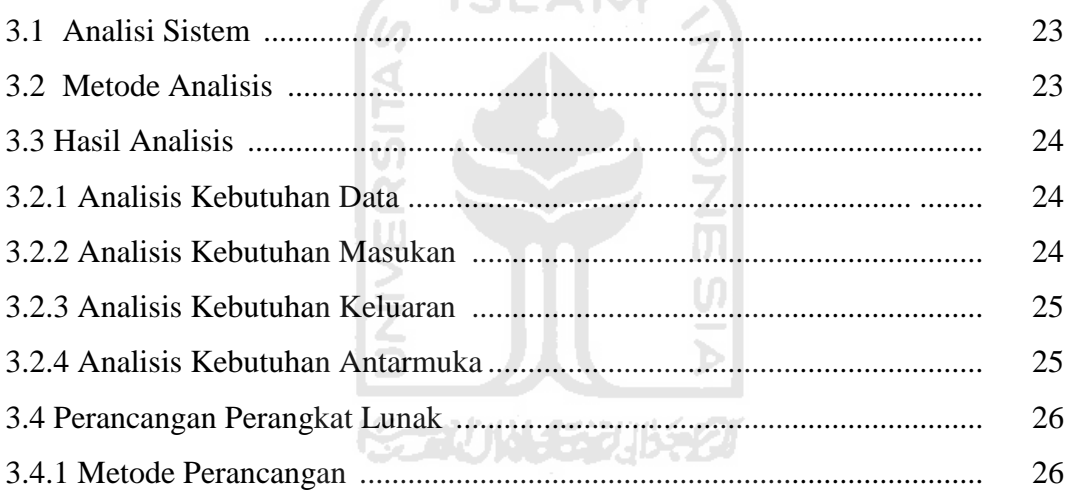

#### **BAB IV HASIL DAN PEMBAHASAN**

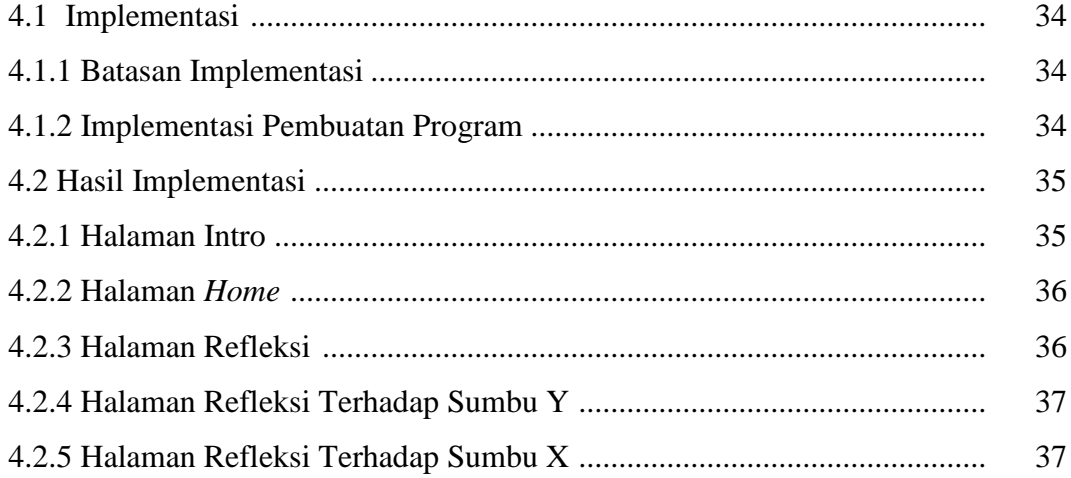

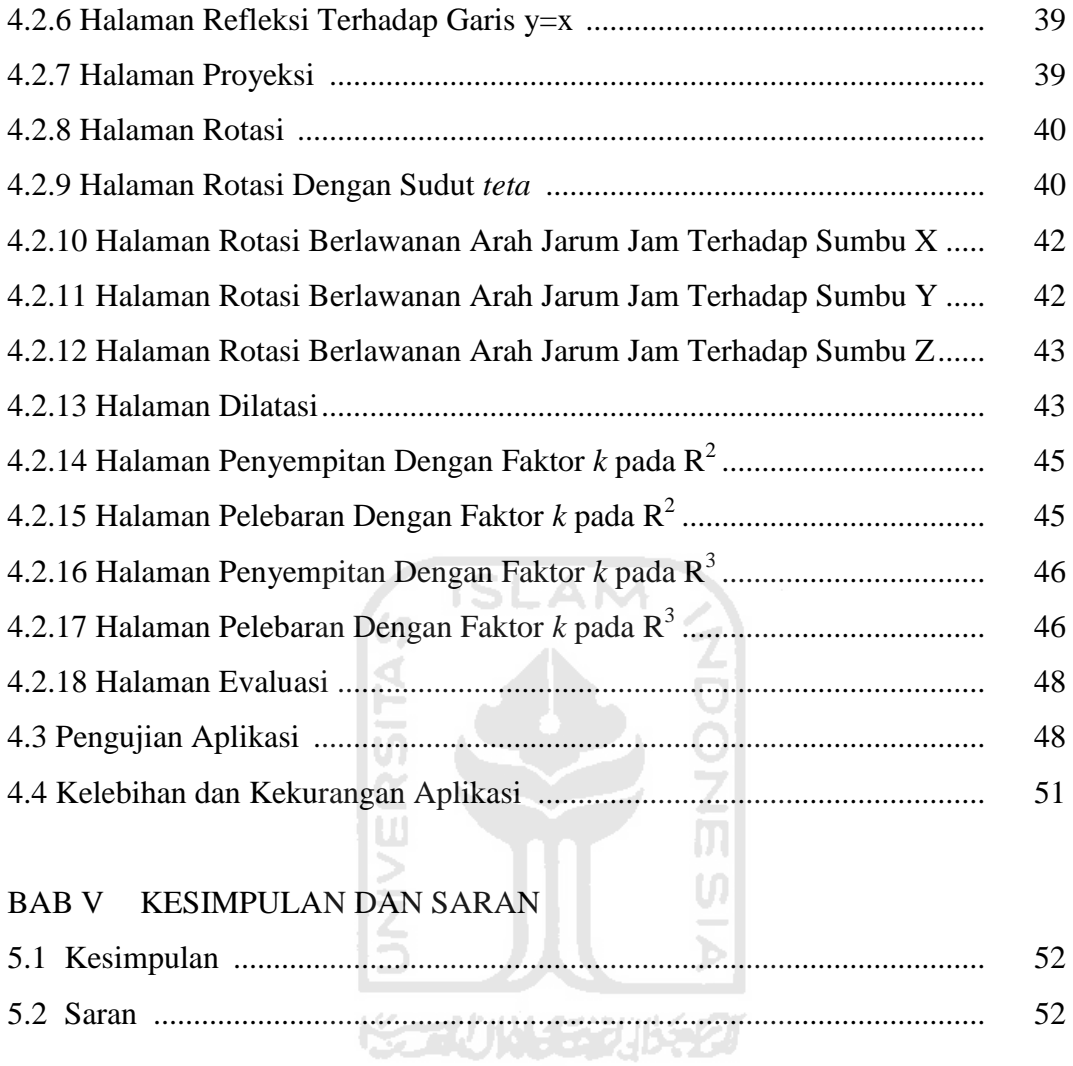

DAFTAR PUSTAKA

## **DAFTAR GAMBAR**

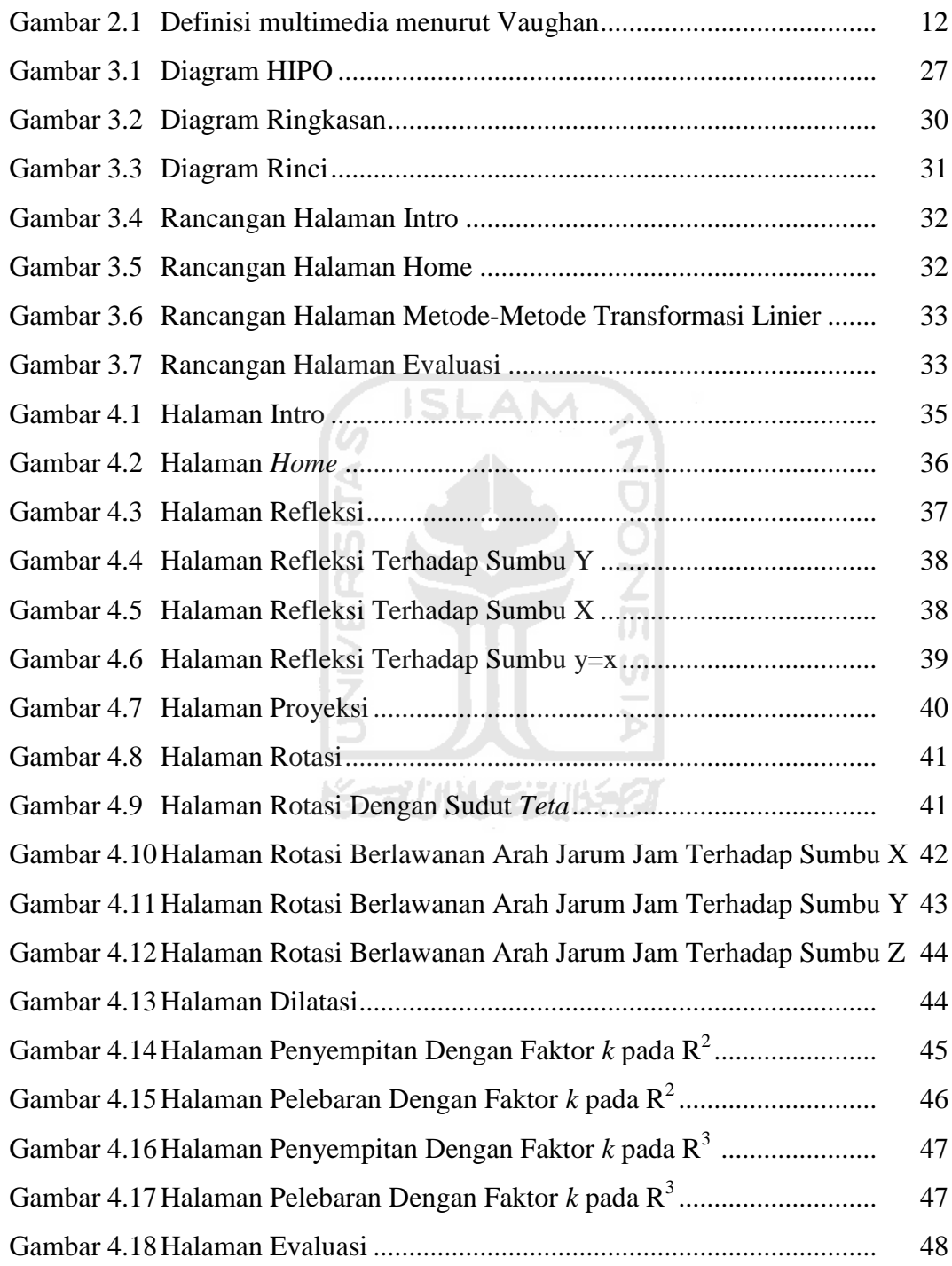

#### **BAB I**

#### **PENDAHULUAN**

#### **1.1 Latar Belakang**

Perkembangan teknologi mempunyai hal – hal baru yang akan terus berkembang sesuai dengan kebutuhannya, sehingga akan tetap membantu dan dibutuhkan oleh manusia pada masa sekarang dan masa yang akan datang. Dalam penyajiannya, teknologi informasi dapat di bangun dengan berbagai aplikasi dan salah satunya menggunakan kecanggihan teknologi multimedia. Misalnya saja sebuah alat bantu ajar berbasis multimedia yang dapat menyampaikan informasi secara visual dan lebih efektif.

Berdasarkan hal diatas, penggunaan alat bantu ajar berbasis multimedia akan sangat mendukung pelaksanaan aktivitas belajar mengajar. Disamping dapat menampilkan visual yang lebih menarik, juga dapat mempermudah penyerapan informasi, sehingga akan sangat berguna apabila materi – materi kuliah yang ada pada jurusan teknik informatika disampaikan dalam bentuk multimedia.

Untuk memenuhi kebutuhan tersebut, maka dalam tugas akhir ini dibuat aplikasi alat bantu ajar transformasi linier berbasis multimedia. Diharapkan dengan adanya aplikasi alat bantu ajar yang merupakan gambungan dari teks, gambar, dan animasi yang menarik dapat membantu dalam penyampaian materi transformasi linear menjadi lebih mudah dan menarik.

#### **1.2 Rumusan Masalah**

Bagaimana memberikan alternatif pembelajaran transformasi linier yang berbeda dengan metode pembelajaran pada umumnya sehingga proses pembelajaran menjadi lebih menarik dan mudah untuk dipahami oleh mahasiswa.

#### **1.3 Batasan Masalah**

Agar tidak menyimpang dari pokok permasalahan yang hendak diselesaikan dalam penelitian ini, diberikan batasan – batasan masalah sebagai **SLAM** berikut :

- 1. Metode yang digunakan dalam transformasi linear yaitu refleksi, proyeksi, rotasi, dan dilatasi.
- 2. Proses transformasi linier berada di  $R^2$  dan  $R^3$ .
- 3. Persamaan garis linier berada di orde 2 dan orde 3.

**KORUN STUBER 1.4 Tujuan** 

Tujuan dari tugas akhir ini adalah membangun aplikasi alat bantu ajar transformasi linear berbasis multimedia yang didalamnya berisi teks, gambar, dan animasi tentang materi transformasi linier agar dapat membantu mahasiswa dalam memahami materi tersebut dengan mudah dan menarik.

#### **1.5 Manfaat Penelitian**

Dengan adanya penelitian ini diharapkan dapat memberikan manfaat, yaitu:

- 1. Dapat membantu mahasiswa dalam memahami materi transformasi linier.
- 2. Dapat memberikan alternatif kepada dosen dalam penyampaian materi transformasi linier dengan lebih mudah dan menarik.

#### **1.6 Metodologi Penelitian**

Metode – metode yang digunakan dalam menyelesaikan penelitian ini adalah sebagai berikut :

6 ISLAM

#### **A. Metode Pengumpulan Data**

Metode ini adalah metode mengumpulkan data yang diperlukan dalam penelitian melalui studi pustaka dan wawancara. Metode ini juga meliputi analisis dan dokumentasi dengan permasalahan yang dibahas, yaitu bagaimana membuat aplikasi alat bantu ajar berbasis multimedia yang baik.

だっかいじじゅう

#### B. **Metode Pengembangan Sistem**

Metode ini disusun berdasarkan data – data yang diperoleh untuk pengembangan Aplikasi Alat Bantu Ajar Transformasi Linier Berbasis Multimedia. Metode ini meliputi analisis kebutuhan sistem, perencanaan sistem, implementasi, pengujian sistem dan hasil analisis.

#### 1. Analisis Kebutuhan Sistem

Analisis kebutuhan merupakan langkah awal sebelum melanjutkan ke tahapan – tahapan selanjutnya. Dengan meneliti permasalahan yang ada kemudian diuraikan menjadi permasalahan yang lebih kecil untuk ditemukan solusi yang terbaik. Analisis ini meliputi analisis kebutuhan data, kebutuhan proses, dan kebutuhan output.

2. Perancangan Sistem

Perancangan sistem merupakan proses perancangan aplikasi alat bantu ajar transformasi linear berbasis multimedia setelah melakukan analisis kebutuhan sistem.

3. Implementasi Sistem

Implementasi sistem merupakan proses pembuatan sistem menjadi sebuah aplikasi yang sesuai dengan apa yang telah dirancang.

4. Pengujian Sistem

Setelah sistem selesai dibangun, pengujian akan dilakukan untuk mengetahui apakah sistem tersebut sesuai dengan tujuan yang ingin dicapai atau belum.

5. Hasil Analisis

Pada tahapan ini dapat diketahui apa saja yang perlu ditambahkan untuk melakukan perbaikan atau pengembangan terhadap sistem.

#### **1.7 Sistematika Penulisan**

Sistematika penulisan dari laporan penelitian tugas akhir Aplikasi Alat Bantu Ajar Transformasi Linear Berbasi Multimedia dapat dijelaskan sebagai berikut :

#### BAB I PENDAHULUAN

 Bab ini menjelaskan mengenai pembahasan masalah umum yang meliputi latar belakang masalah, rumusan masalah, batasan masalah, tujuan penelitian, manfaat penelitian, metodologi penelitian, sistematika penulisan.

#### BAB II LANDASAN TEORI

Pada bab ini memuat tentang teori – teori yang menunjang dalam penelitian tugas akhir seperti dasar – dasar multimedia dan pengembangannya.

#### BAB III METODOLOGI

Pada bab ini memuat tentang metode analisis yang digunakan dalam penelitian tugas akhir beserta hasil analisisnya. Di dalam analisis kebutuhan akan dijelaskan metode analisis, hasil analisis kebutuhan perangkat lunak yang berupa konsep dasar pembuatan aplikasi, hasil identifikasi masalah, dan hasil identifikasi penyebab masalah. Kemudian pada bagian kebutuhan sistem akan dijelaskan mengenai analisis kebutuhan *input*, kebutuhan *output*, kebutuhan fungsi dan kebutuhan antarmuka. Pada bagian perancangan akan dibahas tentang metode perancangan dan perancangan antarmuka.

#### BAB IV HASIL DAN PEMBAHASAN

Pada bab ini memuat tentang hasil dari perancangan atau implementasi dan batasan implementasi aplikasi Alat Bantu Ajar Transformasi Linear Berbasis

Multimedia. Pada bab ini juga dijelaskan mengenai pengujian sistem yang sudah jadi yaitu pengujian terhadap pengguna aplikasi.

#### BAB V KESIMPULAN DAN SARAN

Pada bab ini memuat tentang kesimpulan – kesimpulan dari hasil perancangan, pembangunan aplikasi Alat Bantu Ajar Transformasi Linear Berbasis Multimedia dan saran bagi pengembangan aplikasi selanjutnya.

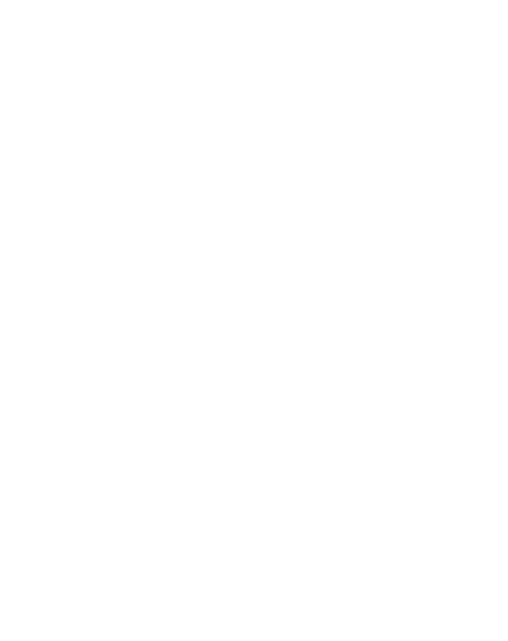

#### **BAB II**

#### **LANDASAN TEORI**

#### **2.1 Pembelajaran Berbantuan Komputer**

Pembelajaran adalah rangkaian peristiwa yang mempengaruhi pembelajaran sehingga proses belajar dapat berlangsung dengan mudah. Pembelajaran tidak hanya terbatas pada *event-event* yang dilakukan oleh guru, tetapi mencakup semua peristiwa yang mempunyai pengaruh langsung pada proses belajar yang meliputi, kejadian-kejadian yang diturunkan dari bahan-bahan cetak, gambar, program radio, televisi, film, slide, maupun kombinasi dari bahanbahan tersebut. Sekarang ini bahkan sudah diimplikasikan secara meluas dengan *e-learning (electronic-learning)* berupa :  $\overline{\mathbf{u}}$ 

- *1.* CAI *(Computer Asisted Instruction)*
- 2. CAL *(Computer Aseste Learning)*
- 3. SIG (Sistem Informasi Geografis)
- 4. Belajar melalui internet *(ICT based learning)*
- 5. Website kampus, dan lain-lain (Suyanto, 2002)

#### **2.1.1 Pengertian Pembelajaran Berbantuan Komputer**

Pembelajaran Berbantuan Komputer (PBK) atau *Computer Assisted Learning* (CAL) adalah pembelajaran yang menggunakan komputer untuk mempresentasikan materi belajar, memantau kemajuan belajar atau memilih bahan pembelajaran tambahan yang sesuai dengan kebutuhan belajar mahasiswa

secara individual. Sedangkan CAI *(ComputerAssisted Instruction)* adalah penggunaan komputer secara langsung untuk menyampaikan isi pelajaran, memberikan latihan-latihan, dan menguji kemampuan belajar mahasiswa.

Pembelajaran berbasis komputer adalah bagaimana program komputer digunakan sebagai alat bantu untuk menyampaikan materi dalam pembelajaran. Dengan berbagai fitur pendukungnya (seperti teks, suara, gambar, video, dan animasi), pembelajaran berbasis komputer dapat dimodifikasi sedemikian rupa sehingga tampak lebih menarik, interaktif, dan lebih bersifat edukatif. Selain hal tersebut dengan dihubungkan melalui jaringan internet, pembelajaran berbasis komputer memiliki cakupan atau ruang lingkup yang lebih luas dibandingkan dengan bahan pembelajaran jenis lain.

#### **2.1.2 Manfaat Pembelajaran Berbantuan Komputer**

Komputer dapat membantu pembelajaran dengan berbagai cara, yaitu dapat menyajikan materi, berinteraksi dengan pembelajar dengan menampilkan seperti tutor, baik secara individual maupun secara kelompok kecil

Dalam pembelajaran berbantuan komputer terjadi komunikasi dua arah secara intensif antara pembelajar dengan sistem komputer. Ini dimaknai sebagai pembelajaran berbantuan komputer interaktif. Selain itu, dengan pembelajaran berbantuan komputer memungkinkan pembelajar menerima stimulasi (berupa inhalamanasi), siswa segera memberikan respon, dan sistem komputer menyajikan umpan balik secepat mungkin setelah pembelajar memberikan respon. Umpan balik yang diberikan komputer diharapkan agar pembelajar selalu dapat mendorong dan meningkatkan kemampuan. Prosedur stimuli yang disajikan melalui layar monitor, respon pembelajar melalui papan ketik dan umpan balik yang berbentuk teks, suara atau gambar diarahkan berdasarkan struktur program yang dirancang oleh pengembang pembelajaran berbantuan komputer (Suyanto, 2002).

Komputer digunakan dalam pembelajaran karena memberikan manfaat antara lain sebagaimana dikemukakan oleh para ahli berdasarkan hasil penelitian sebagai berikut ;

- 1. Komputer dapat membangkitkan motivasi belajar.
- 2. Mendukung pembelajaran individual.
- 3. Komputer media penyampaian yang efektif.
- 4. Pembelajaran berbasis komputer merupakan suatu usaha yang sistematik dan terencana untuk mengatasi kelemahan pada pembelajaran kelompok.
- 5. Pembelajaran berbasis komputer melatih mahasiswa untuk terampil memilih bagian-bagian isi pembelajaran yang dikehendaki.
- 6. Pengembangan pembelajaran yang dirancang secara hati-hati akan bermanfaat bagi si-belajar yang biasanya kurang dapat mengikuti metode pembelajaran tradisional.
- 7. Dapat mengatasi rasa malu.

#### **2.2 Multimedia**

#### **2.2.1 Sejarah Dan Pengertian Multimedia**

Istilah kata multimedia berawal dari teater, bukan dari komputer. Pertunjukan yang memanfaatkan lebih dari satu medium sering disebut pertunjukan multimedia. Pertunjukan multimedia mencakup monitor video, *synthesized band*, dan karya seni manusia sebagai bagian dari pertunjukan. Sistem multimedia dimulai pada akhir tahun 1980-an dengan memperkenalkan *Hypercard* oleh Apple pada tahun 1987, dan pengumuman oleh IBM pada tahun 1989 mengenai perangkat lunak *Audio Visual Connection (AVC)* dan video adapter card bagi PS/2. Sejak permulaan itu, hampir setiap pemasok perangkat keras dan lunak melompat ke multimedia. Pada 1994, diperkiraan ada lebih dari 700 produk dan sistem multimedia.

Citra visual dapat dimasukkan kedalam sistem dari paket perangkat lunak yang menyatukan digital, kamera video, pita dan piringan video, dan scanner optik. Input audio bisa dimasukkan melalui mikrofon, pita kaset, dan *compact disc*. Multimedia memungkinkan pemakai komputer untuk mendapatkan output dalam bentuk yang jauh lebih kaya dari pada media tabel dan grafik konfesional. Pemakai dapat melihat gambar tiga dimensi, foto, video bergerak atau animasi, mendengar suara stereo, dan perekam suara atau musik. Walau sebagian besar perhatian terhadap multimedia berfokus dan berkaitan dengan output komputer, input pemakai juga dapat menjadi bagian dari teknologi. Beberapa sistem multimedia bersifat interaktif, memungkinkan pemakai memilih output dengan

mouse atau kemampuan layar sentuh mendapatkan dan menjalankan aplikasi itu (Suyanto, 2005).

Ada beberapa pendapat mengenai definisi multimedia. Salah satunya menurut Vaughan, multimedia merupakan kombinasi teks, seni, suara, gambar, animasi, dan video yang disampaikan dengan komputer dan dimanipulasi secara digital dan dapat disampaikan dan/atau dikontrol secara interaktif. Ada tiga jenis multimedia yaitu :

1. Multimedia Interaktif

Pengguna dapat mengontrol apa dan kapan elemen – elemen multimedia akan dikirim atau ditampilkan.

2. Multimedia Hiperaktif

Multimedia jenis ini mempunyai suatu struktur dari elemen-elemen terkait dengan pengguna yang dapat mengarahkannya. Dapat dikatakan bahwa multimedia jenis ini mempunyai banyak tautan *(link)* yang menghubungkan elemen-elemen multimedia yang ada.

3. Multimedia Linear

Pengguna hanya menjadi penonton dan menikmati produk multimedia yang disajikan dari awal hingga akhir (Binanto, 2010).

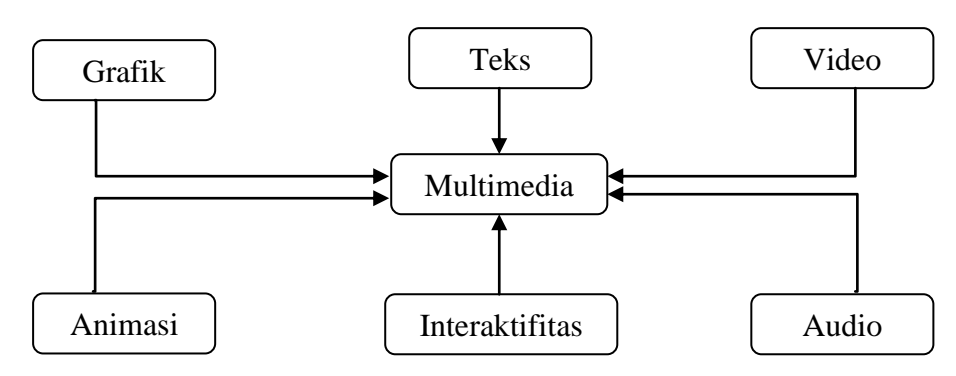

Dari definisi tersebut dapat digambarkan sebagai berikut :

Gambar 2.1. Definisi multimedia menurut Vaughan

Dalam industri elektronika, multimedia adalah kombinasi komputer dan video atau multimedia secara umum merupakan kombinasi tiga elemen, yaitu suara, gambar, dan teks atau multimedia adalah kombinasi dari paling sedikit dua media input dan output dari data, media ini dapat audio (suara, musik), animasi, video, teks, grafik, dan gambar atau multimedia merupakan alat yang dapat emnciptakan presentasi yang dinamis dan interaktif yang mengkombinasikan teks, grafik, animasi, audio, dan gambar video (Binanto, 2010).

#### **2.2.2 Komponen Multimedia**

Multimedia merupakan gabungan dari berbagai bentuk informasi berupa teks, gambar, suara yang diolah sedemikian rupa dengan kemampuan beinteraksi secara bersama-sama. Multimedia mempunyai beberapa elemen yang perlu diperhatikan yaitu sebagai berikut (Suyanto, 2005) :

1. Teks

Teks merupakan media yang sering digunakan. Teks adalah bentuk tampilan informasi berupa kata-kata, deskripsi atau symbol yang dapat memberikan kemudahan untuk menginformasikan keterangan yang tidak cukup disampaikan oleh gambar saja.

2. Gambar

Gambar merupakan elemen multimedia yang tidak kalah penting. Dalam hal tertentu gambar lebih dapat menerangkan daripada rangkaian teks yang panjang.

3. Animasi

Animasi adalah cara penyajian dari serangkaian gambar yang mensimulasikan suatu gerakan yang dapat diintrepertasikan oleh pikiran manusia sebagai gerakan suatu objek yang dibuat sedemikian rupa sehingga menyerupai gerakan objek yang sebenarnya.

Katun 5311521

4. Audio

Merupakan sarana yang bersumber dari mana saja, diantaranya dari makhluk hidup, musik, atau spesial efek yang dapat meningkatkan penyerapan pemahaman informasi serta memberikan suasana yang dramatis dan menarik.

5. Video

Video dalam aplikasi multimedia dapat diambil dari rekaman-rekaman film atau dibuat sendiri.

#### **2.2.3 Pentingnya Multimedia**

Pada abad 21 ini multimedia segera menjadi keterampilan dasar yang sama pentingnya dengan keterampilan membaca. Sesungguhnya multimedia mengubah hakikat membaca itu sendiri. Multimedia menjadikan kegiatan membaca itu dinamis dengan memberi dimensi baru pada kata-kata. Apalagi dalam hal penyampaian makna, kata-kata dalam aplikasi multimedia bisa menjadi pemicu yang dapat digunakan dalam memperluas cakupan teks untuk memeriksa suatu topik tertentu secara lebih luas. Multimedia melakukan ini bukan hanya dengan menyediakan lebih banyak teks melainkan juga menghidupkan teks dengan menyertakan bunyi, gambar, musik, animasi, dan video.

#### **2.2.4 Penggunaan Multimedia**

Multimedia dapat digunakan dalam banyak bidang. Multimedia dapat masuk dan menjadi alat bantu yang menyenangkan. Hal ini terjadi karena kekayaan elemen-elemen dan kemudahannya digunakan dalam banyak konten yang bervariasi. Beberapa bidang yang menggunakan multimedia adalah sebagai berikut :

1. Bisnis

Aplikasi multimedia untuk bisnis meliputi persentasi, pemasaran, periklanan, demo produk, katalog, komunikasi di jaringan, dan pelatihan. Penggunakaan multimedia akan membuat kelancaran dan kemudahan dalam transaksi bisnis.

2. Sekolah dan Universitas

Multimedia sebenranya sangat dibutuhkan di sekolah dan universitas karena multimedia membuat pembelajaran lebih lengkap dan lebih menarik. Multimedia dapat menjadi alat pembelajaran elektronik yang dapat memudahkan dan membantu pengajar.

3. Rumah

Multimedia dapat dimanfaatkan sebagai media hiburan di rumah, misalnya game.

**ISLAM** 

4. Tempat Umum

Saat ini sudah banyak tempat-tempat umum memasang "kiosk" yaitu produk multimedia yang berfungsi sebagai pemberi informasi, misalnya informasi mengenai tempat yang sedang dikunjungi, kuliner dan sebagainya.

5. *Virtual Reality (VR)*

Bidang ini biasanya menggunakan alat-alat khusus misalnya kacamata, helm, sarung tangan, dan antarmuka pengguna yang tidak lazim, dan berusaha untuk menempatkan penggunanya "di dalam" pengalaman yang nyata. Dalam VR, lingkungan yang diciptakan sebenarnya merupakan ribuan objek geometris yang digambar dalam ruang 3 dimensi. Semakin banyak objek dan titik yang mendeskripsikan objek serta semakin tinggi resolusinya, semakin realistis hasil yang akan diperoleh (Binanto, 2010).

#### **2.2.5 Perkembangan Multimedia**

Perkembangan multimedia mengikuti perkembangan internet, maka multimedia merupakan pasar yang pertumbuhannya tercepat di dunia saat ini. Pada saat ini internet menghubungkan ratusan ribu jaringan berbeda lebih dari 200 negara di seluruh indonesia. Lebih dari 400 juta orang bekerja dalam bidang pengetahuan, pendidikan, pemerintahan dan bisnis menggunakan internet untuk bertukar informasi atau membuat transaksi bisnis dengan organisasi seluruh dunia.

Pertumbuhan pemakai internet ini dipicu oleh kemajuan di bidang teknologi informasi dan perang harga yang secara dramatis telah menurunkan biaya komputer multimedia. Jumlah konsumen yang terus meningkat telah menciptakan pasar yang lebih besar bagi aplikasi multimedia dan berbagai *tool* baru telah memungkinkan lebih banyak orang menjadi pengembang multimedia (Suyanto, 2005).

Multimedia telah berkembang dengan pesat sejauh ini. Dulu mungkin aplikasi multimedia hanya bisa diakses dengan komputer di satu tempat saja namun sekarang multimedia telah berkembang menjadi multimedia bergerak yang bisa digunakan dimana saja dan kapan saja. Misalnya saja seperti navigas pada *handphone* (GPS), PC tablet, dan masih banyak lagi.

#### **2.3 Transformasi Linier**

Bila terdapat satu bentuk penyajian, maka akan dapat dibentuk sejumlah tak berhingga bentuk penyajian state lain yang ekivalen, dengan menggunakan satu transformasi linier non-singular sembarang.

Misalkan V dan W ruang vektor maka transformasi T:V $\rightarrow$ W disebut transformasi linier jika:

- a. Untuk setiap vektor v<sub>1</sub> dan v<sub>2</sub> di V berlaku :  $T(v_1+v_2)=T(v_1)+T(v_2)$
- b. Untuk sebarang skalar k dan vektor v di V berlaku :  $T(kv)=k T(v)$

Transformasi atau pemetaan atau fungsi T dari V ke W adalah pengaturan pengaitan setiap elemen x di V dengan satu dan hanya satu elemen di W  $(T:V\rightarrow W)$  (Ami, 2008).

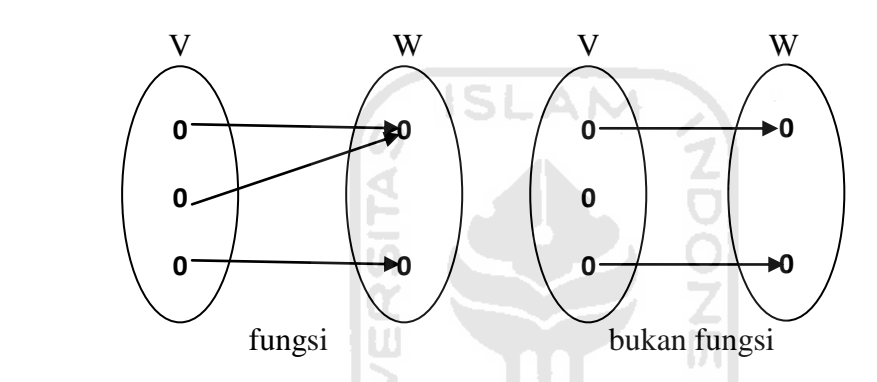

Terdapat 4 transformasi linier yang dibahas yaitu (Ami, 2008) :

- 1. Refleksi (pencerminan)
- NGC N 2. Proyeksi
- 3. Rotasi (perputaran)
- 4. Dilatasi (penskalaan)

#### **2.3.1 Refleksi (Pencerminan)**

Refleksi terbagi menjadi 3 yaitu :

1. Refleksi terhadap sumbu Y

Titik awal :  $(x,y)$ 

Titik akhir : (-x,y)

Persamaan :  $w_1 = -x$ ,  $w_2 = y$ 

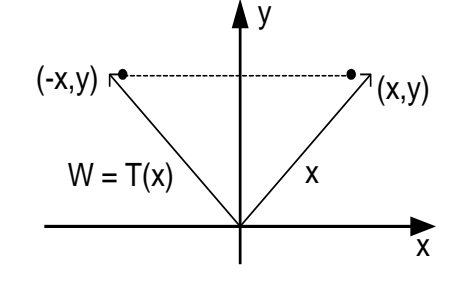

2. Refleksi terhadap sumbu x Titik awal :  $(x,y)$ Titik akhir:  $(x, -y)$ Persamaan :  $w_1 = x$ ,  $w_2 = -y$ 3. Refleksi terhadap garis  $x = y$ Titik awal : (x,y) Titik akhir : (y,x) Persamaan :  $w_1 = y$ ,  $w_2 = x$  $\mathbf{x}$ y  $\lambda(x,y)$ x  $W = T(X)$ (x,-y) y x  $y = x$ (x,y) (y,x)  $w = T$ x

#### **2.3.2 Proyeksi**

Proyeksi ortogonal

Dalam R2 atau R3 dengan hasil kali dalam Euclides, secara geometris terbukti bahwa jika W adalah suatu garis atau bidang yang melalui titik asal, maka setiap vektor u dalam ruang tersebut dapat dinyatakan sebagai suatu jumlah  $u = w1 + w2$ , dengan w1 berada dalam W dan w2 tegak lurus terhadap W.

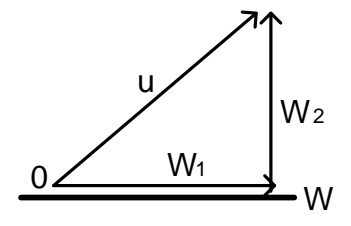

Vektor w1 dalam pembahasan sebelumnya disebut proyeksi ortogonal u pada W dan dinyatakan sebagai proywu. Vektor w2 disebut komponen u yang ortogonal terhadap W dan dinyatakan sebagai proyw tegak lurus terhadap u. Jadi, u =  $\text{prov}_{w}u + \text{prov}_{w}$  tegak lurus terhadap u. Karena w2 = u - w1, kita dapatkan bahwa proyw tegak lurus terhadap u = u  $-$  proy<sub>w</sub>u sehingga, u = proy<sub>w</sub>u + ( u - proy<sub>w</sub>u).

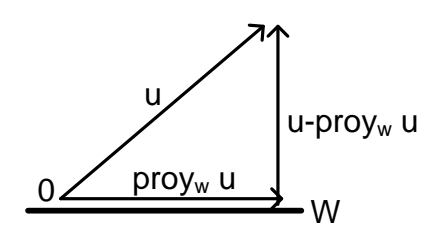

Anggap W adalah suatu subruang berdimensi terhingga dari suatu ruang hasil kali dalam V. Jika {v1, v2, ..., vr} adalah suatu basis otonormal untuk W, dan u adalah sembarang vektor dalam V, maka, proy<sub>w</sub>u =  $(u,$   $v1)v1 + (u, v2)v2 + ... + (u, vr)v$ r. Jika  $\{v1, v2, ..., vr\}$  adalah suatu basis ortogonal untuk W, dan u adalah sembarang vektor dalam V, maka

$$
proj_{w} \mathbf{u} = \frac{\langle \mathbf{u}, v_{1} \rangle}{\|v_{1}\|^{2}} v_{1} + \frac{\langle \mathbf{u}, v_{2} \rangle}{\|v_{2}\|^{2}} v_{2} + \dots + \frac{\langle \mathbf{u}, v_{r} \rangle}{\|v_{r}\|^{2}} v_{r} \dots \dots \dots (2.1)
$$
 (Howard, 2008)

#### **2.3.3 Rotasi (Perputaran)**

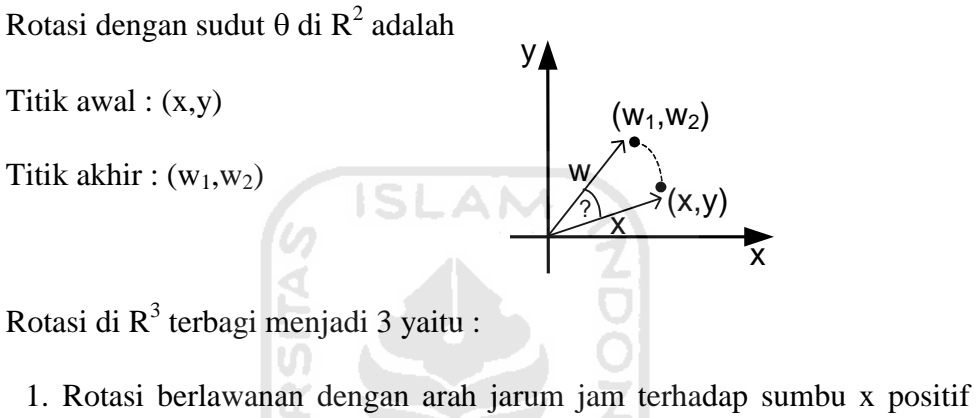

- dengan sudut  $\theta$ Titik awal :  $(x,y)$ Titik akhir:  $(w_1, w_2, w_3)$
- 2. Rotasi berlawanan dengan arah jarum jam terhadap sumbu y positif

dengan sudut  $\theta$ 

Titik awal : (x,y)

Titik akhir:  $(w_1,w_2,w_3)$ 

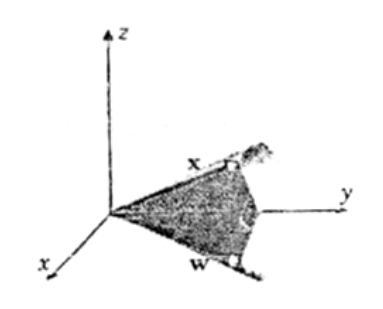

3. Rotasi berlawanan dengan arah jarum jam terhadap sumbu z positif

dengan sudut  $\theta$ 

Titik awal :  $(x,y)$ 

Titik akhir :  $(w_1,w_2,w_3)$ 

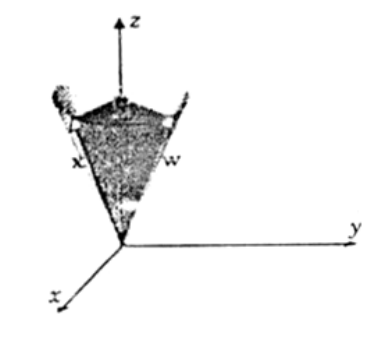

#### **2.3.4 Dilatasi (Penskalaan)**

Dilatasi di  $R^2$  terbagi menjadi 2 yaitu :

1. Penyempitan dengan faktor *k* pada  $R^2$  ( $0 \le k \ge 1$ )

Titik awal :  $(x,y)$ 

Titik akhir : (kx,ky)

Persamaan :  $w_1 = kx$ ,  $w_2 = ky$ 

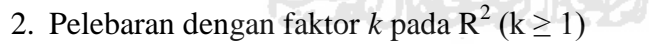

Titik awal :  $(x,y)$ 

Titik akhir : (kx,ky)

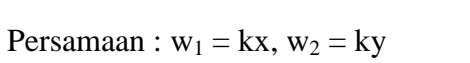

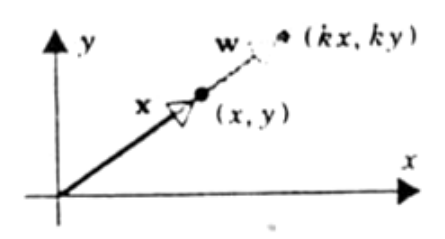

x

w

y

x

(x,y) (kx,ky)

Dilatasai di  $R^3$  terbagi menjadi 2 yaitu :

1. Penyempitan dengan faktor *k* pada  $R^3$  ( $0 \le k \le 1$ )

Titik awal : (x,y,z)

Titik akhir : (kx,ky,kz)

Persamaan :  $w_1 = kx$ ,  $w_2 = ky$ ,  $w_3 = kz$ 

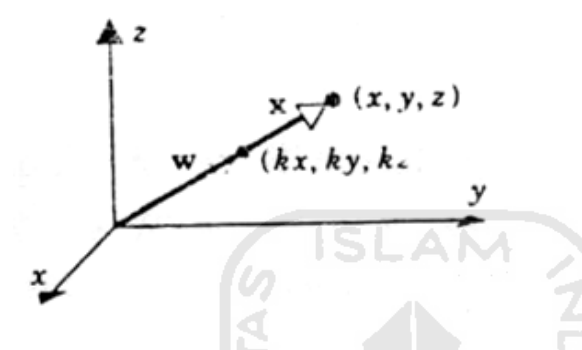

2. Pelebaran dengan faktor *k* pada  $R^3$  (*k*  $\geq$  1)

Titik awal :  $(x,y,z)$ 

Titik akhir : (kx,ky,kz)

Persamaan :  $w_1 = kx$ ,  $w_2 = ky$ ,  $w_3 = kz$ 

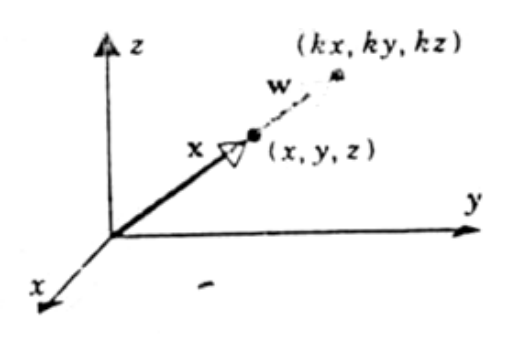

#### **BAB III**

#### **METODOLOGI**

#### **3.1 Analisis Sistem**

Analisis sistem merupakan penguraian dari sistem informasi yang utuh ke dalam bagian-bagian komponennya untuk mengidentifikasi dan mengevaluasi permasalahan, kesempatan, hambatan, yang terjadi dan kebutuhan yang diharapkan sehingga dapat diusulkan perbaikan. Analisis merupakan salah satu proses yang sangat penting karena kesalahan yang terjadi pada tahap ini akan menyebabkan kesalahan pada tahap berikutnya. Tujuan dari analisis adalah untuk memperlancar dalam pengembangan proses desain dan proses pengembangan sistem.

#### **3.2 Metode Analisis**

 Tahap untuk analisis sistem hampir sama dengan tahap perencanaan sistem, hanya saja ruang lingkupnya lebih detail dimana perencanaan sistem lebih mengarah pada penelitian pendahuluan. Metode yang digunakan dalam menganalisis kebutuhan perangkat lunak ini adalah dengan menggunakan diagram HIPO *(Hierarchy Plus Input Process Output)* untuk melihat proses yang mencakup proses input dan proses output. Diagram HIPO menunjukkan hubungan antara modul dengan fungsi dalam suatu sistem.

#### **3.3 Hasil Analisis**

Berdasarkan analisis yang telah dilakukan maka dapat diketahui apa saja yang dibutuhkan oleh sistem, keluaran sistem, fungsi atau metode yang digunakan sistem, kebutuhan perangkat keras, kebutuhan perangkat lunak, serta antarmuka sistem yang akan dibuat. Setelah analisis dilakukan, selanjutnya akan didapat suatu gambaran sistem perangkat lunak yang akan dibuat.

 Secara garis besar gambaran sistem yang akan dibuat dapat digunakan untuk membantu mahasiswa dalam mempelajari materi transformasi linier, maka dibutuhkan suatu pembelajaran yang menarik agar mudah dipahami oleh mahasiswa.

#### **3.3.1 Analisis Kebutuhan Data**

Aplikasi alat bantu ajar transformasi linier ini merupakan aplikasi yang membutuhkan data sebagai sumber bahan pengetahuan untuk pengguna sehingga sistem dapat bermanfaat dan berjalan sesuai yang diinginkan. Berikut ini adalah data yang dibutuhkan oleh sistem:

- 1. Materi transformasi linier pada tingkat universitas.
- 2. Animasi dan gambar untuk simulasi gerak.

#### **3.3.2 Analisis Kebutuhan Masukan**

Kebuuhan masukan dalam aplikasi alat bantu ajar transformasi linier ini diperoleh dari pengguna yaitu berupa:

1. Klik mouse dan perintah dari keyboard.

- 2. Teks untuk mengisi nama pada latihan soal.
- 3. Angka-angka pada latihan soal.

#### **3.3.3 Analisis Kebutuhan Keluaran**

Aplikasi yang dibangun akan menghasilkan keluaran-keluaran sebagai berikut:

- 1. Informasi tentang materi transformasi linier dengan metode refleksi, proyeksi, rotasi, dan dilatasi.
- 2. Gambar dan animasi yang menampilkan proses refleksi, proyeksi, rotasi, dan dilatasi.
- 3. Suara yang menjadi latar musik aplikasi.
- 4. Skor dari latihan soal.

#### **3.3.4 Analisis Kebutuhan Antarmuka**

Antarmuka yang dibutuhkan dalam aplikasi ini adalah sebuah antarmuka yang mudah digunakan oleh *user*, terutama oleh kalangan dunia pendidikan, baik itu dosen maupun mahasiswa. Kebutuhan antarmuka dari aplikasi ini adalah :

- 1. Antarmuka halaman awal sebagai halaman pembuka yang berisi judul aplikasi, yang terdiri dari perpaduan teks, gambar, dan animasi yang menarik.
- 2. Antarmuka halaman materi transformasi liner yang memuat deskripsi transformasi linier beserta gambar.
- 3. Antarmuka halaman materi refleksi yang memuat grafik-grafik dan deskripsinya.
- 4. Antarmuka halaman materi proyeksi yang memuat grafik-grafik dan deskripsinya.
- 5. Antarmuka halaman materi rotasi yang memuat grafik-grafik dan deskripsinya.
- 6. Antarmuka halaman materi dilatasi yang memuat grafik-grafik dan deskripsinya.
- 7. Antarmuka halaman kuis yang berisi latihan soal tentang trasnformasi linier, selanjutnya keluar aplikasi.

Ù.

#### **3.4 Perancangan Perangkat Lunak**

#### **3.4.1 Metode Perancangan**

Metode perancngan yang digunakan dalam membangun Aplikasi Alat Bantu Ajar Transformasi Linier Berbasis Multimedia ini adalah metode perancangan dengan menggunakan HIPO *(Hierarchy plus Input Process Output)*. HIPO adalah metodologi yang dikembangkan dan didukung oleh IBM yang merupakan alat dokumentasi program. HIPO telah dikembangkan dan dirancang secara khusus untuk menggambarkan suatu struktur bertingkat guna memahami fungsi dari modul-modul suatu sistem. Adapun sasaran dalam penggunaan diagram HIPO adalah:

1. Menyediakan suatu struktur untuk memahami fungsi-fungsi dari sistem.

- 2. Menekankan fungsi-fungsi yang harus diselesaikan dalam sistem, bukan hanya menunjukan statemen-statemen program yang digunakan untuk melaksanakan fungsi tersebut.
- 3. Menyediakan penjelasan dari *inputan* yang akan menghasilkan *output* pada tiap-tiap tingkatan dari diagram HIPO.
- 4. Menyediakan output yang sesuai dengan kebutuhan pengguna.

#### **A. Perancangan Diagram HIPO**

Berikut adalah diagram HIPO yang menunjukan menu apa saja yang dipanggil, jadi pengguna dapat mengetahui cara kerja sistem tersebut melalui digram.

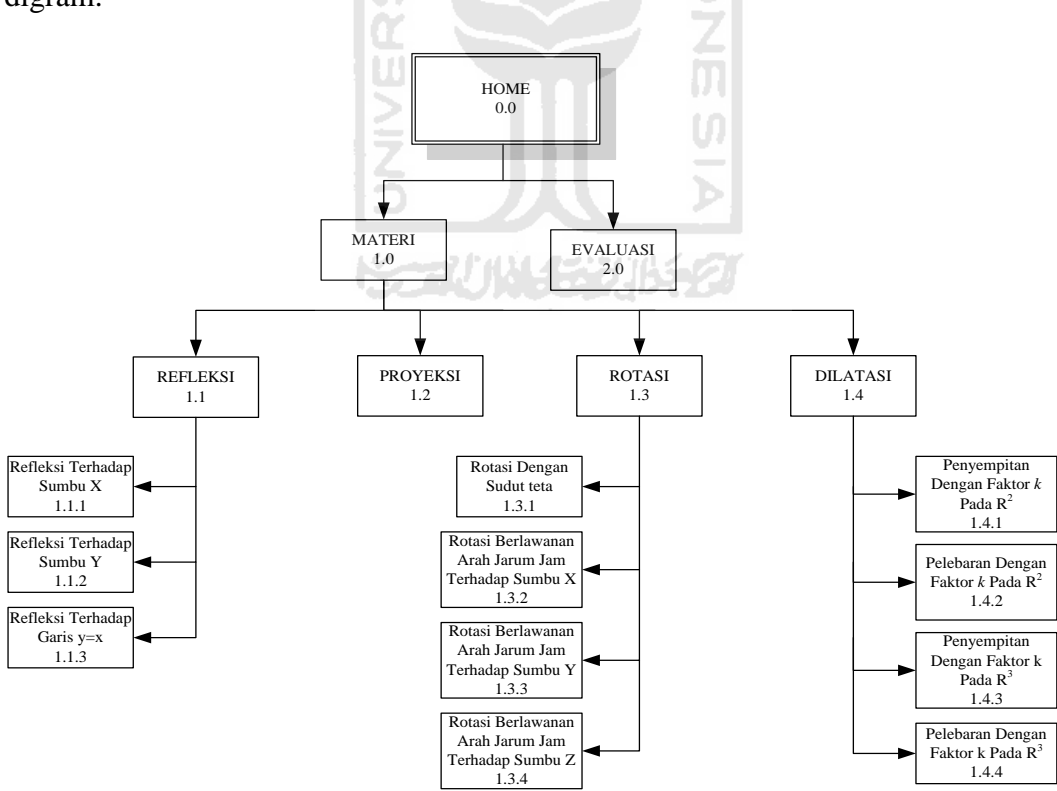

Gambar 3.1 Diagram HIPO Aplikasi Alat Bantu Ajar Trnsformasi Linier Berbasis

#### Multimedia

Penjelasan masing-masing menu utama dan sub menu utama adalah:

1. Skenario 0.0 Halaman Home

Halaman ini merupakan halaman awal yang akan ditampilkan pertama kali saat program dijalankan. Pada halaman ini terdapat animasi judul aplikasi serta *link* menuju halaman transformasi linier.

2. Skenario 1.0 Halaman Materi

Halaman ini berisi lima *link* menu materi meliputi refleksi, proyeksi, rotasi, dilatasi, dan evaluasi. Pada materi ini terdapat materi umum tentang transformasi linier dan disertai narasi.

- 3. Skenario 1.1 Halaman Refleksi Pada halaman ini terdapat materi tentang refleksi dan animasi gambar grafik dan disertai narasi.
- 4. Skenario 1.2 Halaman Proyeksi Pada halaman ini terdapat materi tentang proyeksi dan animasi gambar grafik dan disertai narasi.
- 5. Skenario 1.3 Halaman Rotasi

Pada halaman ini terdapat materi tentang rotasi dan animasi gambar grafik dan disertai narasi.

6. Skenario 1.4 Halaman Dilatasi

Pada halaman ini terdapat materi tentang dilatasi dan animasi gambar grafik dan disertai narasi.

#### 7. Skenario 1.5 Halaman Evaluasi

Pada halaman ini berisi soal-soal evaluasi berbentuk pilihan ganda, berjumlah 15 soal.

#### **B. Diagram Ringkasan**

Diagram ringkasan merupakan diagram HIPO tingkat tinggi yang menjelaskan fungsi dan referensi utama yang diperlukan dalam program untuk memperluas fungsi sehingga cukup rinci. Diagram ringkasan umumnya berisi input, proses, dan output fungsi khusus. Bagian input berisi item-item data yang dipakai pada bagian proses. Bagian proses berisikan urutan langkah-langkah yang menjelaskan fungsi yang sedang dijalankan. Bagian output berisikan item-item data yang dihasilkan dan diubah pada tahap proses. Tanda anak panah menghubungkan item data input dengan langkah-langkah proses dan menghubungkan langkah-langkah proses dengan item data output. Suatu penjelasan yang telah diperluas dimasukkan juga dalam diagram ringkasan sehingga dapat memperjelas tahap-tahap proses, item data, input maupun output. Penjelasan ini juga mengacu pada diagram HIPO, ada tingkat yang lebih rendah, kode dan dokumentasi non-HIPO.

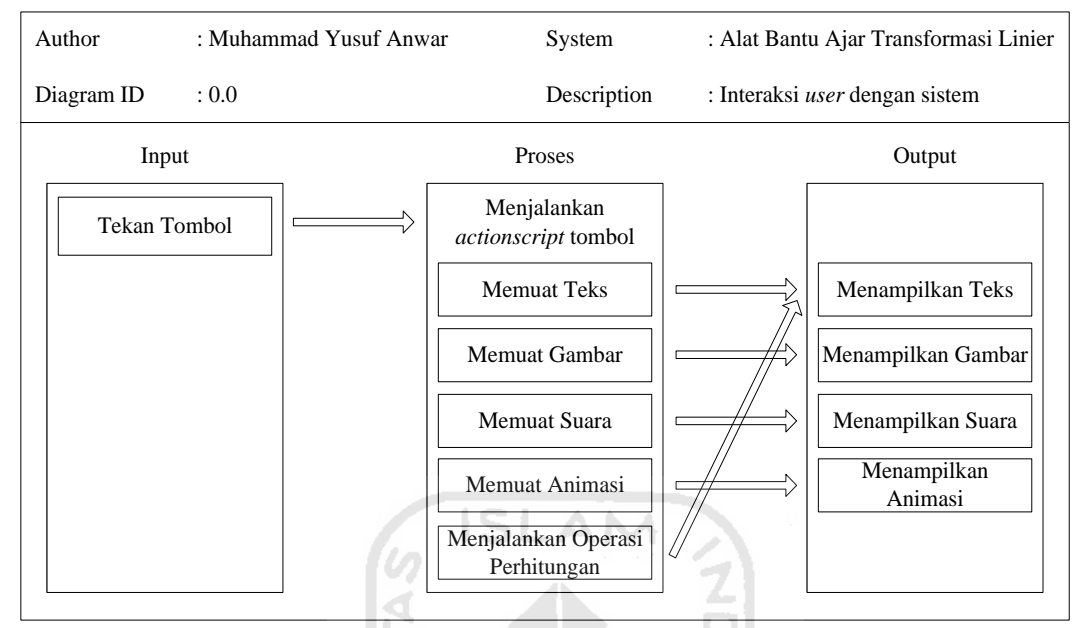

Gambar 3.2 Diagram Ringkasan

#### **C. Diagram Rinci**

Diagram rinci merupakan diagram HIPO yang tingkatannya lebih rendah serta berisikan unsur-unsur paket data. Diagram ini berfungsi menjelaskan fungsifungsi khusus, menunjukan item-item input dan output yang khusus serta berfungsi menunjukan diagram rinci lainnya. Seperti diagram ringkasan, diagram rinci juga mempunyai deskripsi yang diperluas.

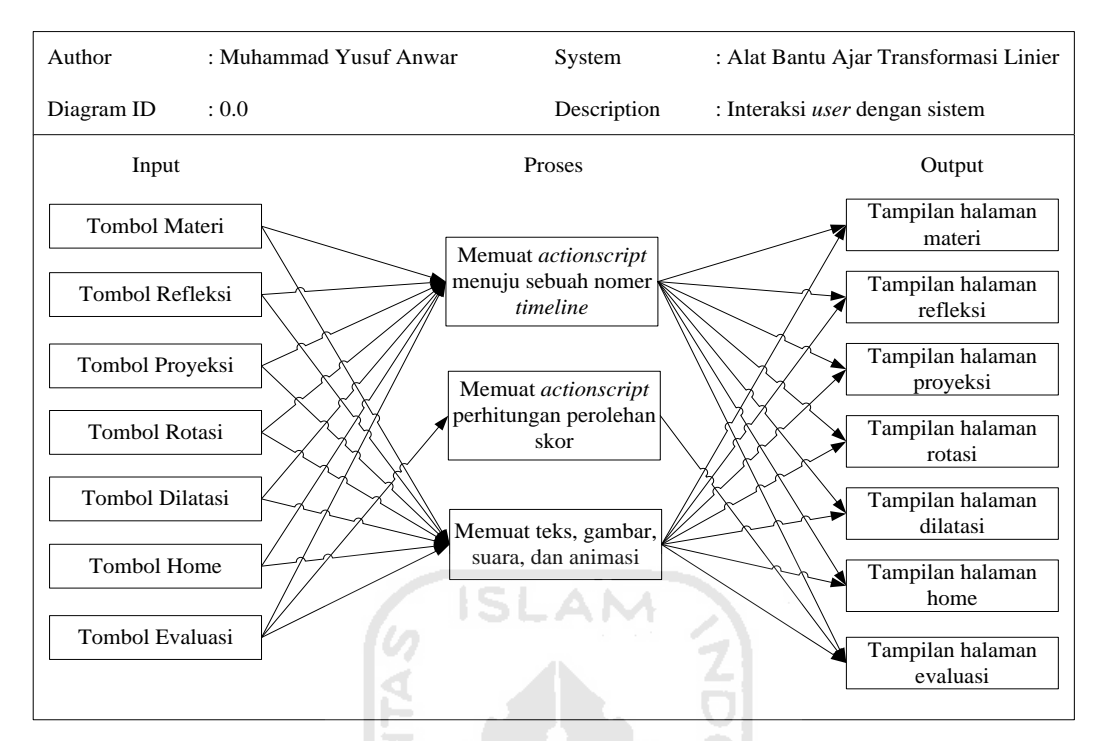

Gambar 3.3 Diagram Rinci

#### **D. Perancangan Antarmuka**

Perancangan antarmuka merupakan bagian yang penting dalam pembuatan sebuah sistem karena antarmuka adalah bagian dimana terjadi komunikasi antara pengguna dengan sistem. Antarmuka dirancang sebaik mungkin agar pengguna dapat dengan mudah memahami penggunaan sistem dan juga untuk mempermudah dalam pembuatan sistem. Antarmuka yang sulit dipahami akan menghambat pengguna untuk menggunakan sistem secara sempurna.

#### 1. Rancangan Halaman Intro

Halaman ini merupakan halaman yang tampil sebagai halaman pembuka. Rancangan halaman intro dapat dilihat pada Gambar 3.4

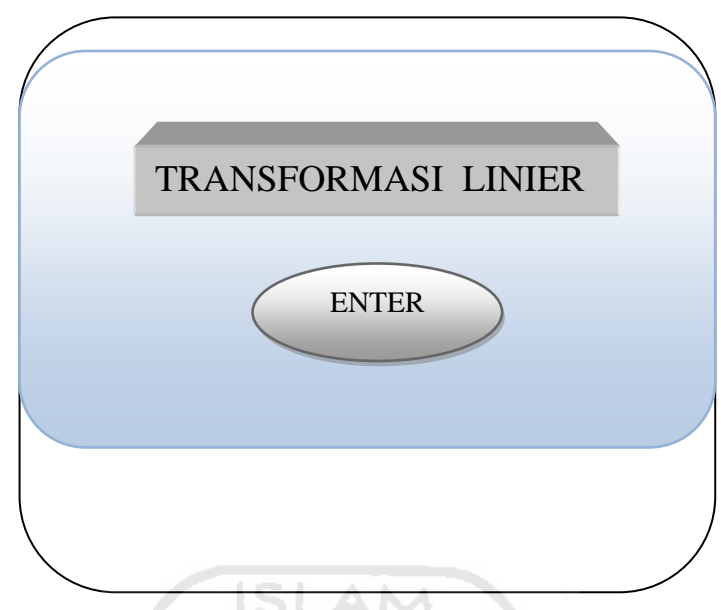

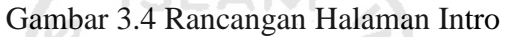

2. Rancangan Halaman Home

 Halaman ini berisi penjelasan tentang materi transformasi linier. Pada halaman ini juga terdapat pilihan tombol metode transformasi linier. Rancangan halaman materi dapat dilihat pada Gambar 3.5

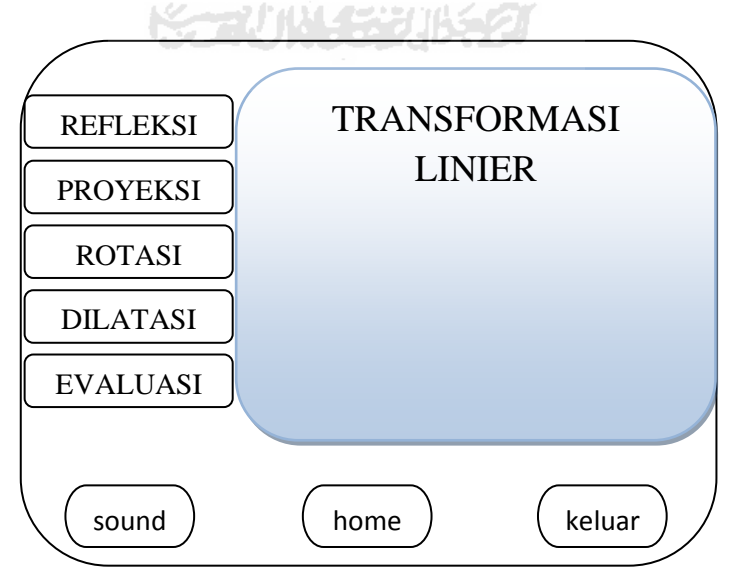

Gambar 3.5 Rancangan Halaman Home

3. Rancangan Halaman Metode-Metode Transformasi Linier

 Halaman ini berisi penjelasan tentang metode refleksi, proyeksi, rotasi, dan dilatasi beserta gambar grafik. Rancangan halamannya dapat dilihat pada Gambar 3.6

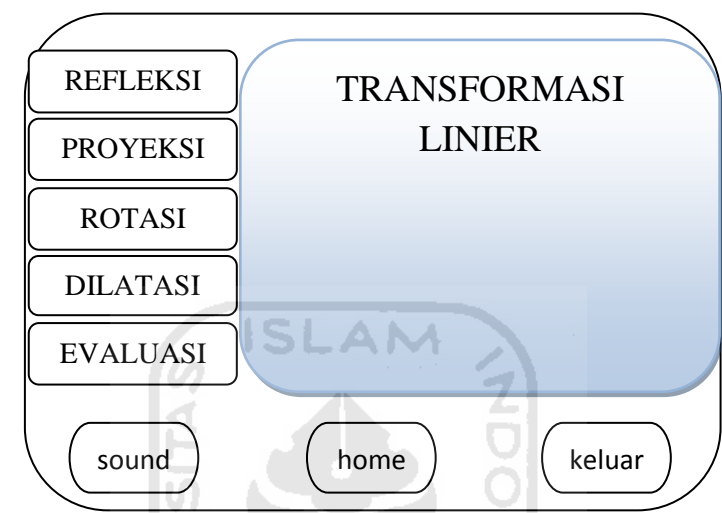

Gambar 3.6 Rancangan Halaman Metode-Metode Transformasi Linier

 $\mathbf{u}$ U)

4. Rancangan Halaman Evaluasi

 Halaman ini berisi soal-soal untuk pengguna agar melatih kemampuannya dalam hal memahami materi transformasi linier. Rancangan halamannya dapat dilihat pada Gambar 3.7

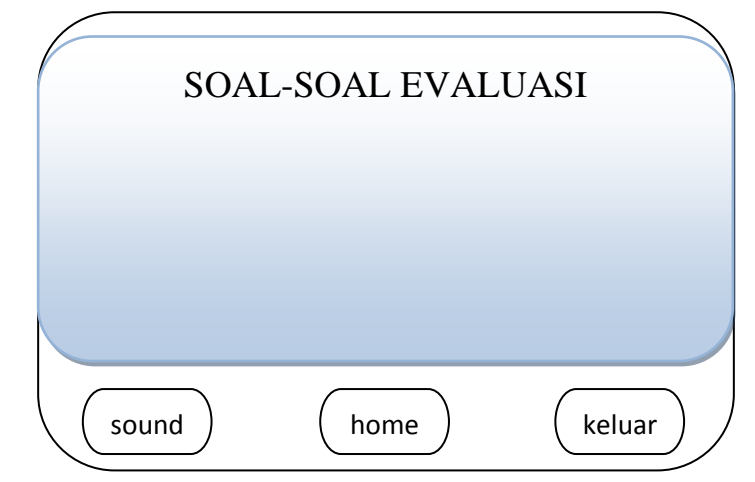

Gambar 3.7 Rancangan Halaman Evaluasi

#### **BAB IV**

#### **HASIL DAN PEMBAHASAN**

#### **4.1. Implementasi**

Bagian ini adalah suatu bagian dimana alat bantu ajar yang telah dirancang akan dibahas implementasinya. Dengan adanya pembahasan dalam tahap implementasi ini maka dapat diketahui apakah program yang dihasilkan telah sesuai dengan perancangan atau tidak.

#### **4.1.1 Batasan Implementasi**

Alat Bantu Ajar Transformasi Linier Berbasis Multimedia ini memiliki beberapa batasan yaitu :

**ISLAM** 

- 1. Evaluasi tidak dapat menunjukan koreksi kesalahan dari jawaban yang sudah diisi oleh pengguna
- 2. Dalam aplikasi tidak terdapat materi untuk menyelesaikan soal, hanya terdapat visualisasi saja.

#### **4.1.2 Implementasi Pembuatan Program**

Pembuatan Aplikasi Alat Bantu Ajar Transformasi Linier Berbasis Multimedia ini dibangun dengan menggunakan beberapa perangkat lunak yaitu :

NGC 7011 VI 502 2

- 1. Adobe Flash CS5, merupakan perangkat lunak yang digunakan untuk membangun aplikasi ini mulai dari animasi, hingga pengkodean.
- 2. Corel Draw X4, merupakan perangkat lunak yang digunakan untuk pembuatan gambar.
- 3. Fruity Loops Studio 8, merupakan perangkat lunak yang digunakan untuk merekam suara.

#### **4.2 Hasil Implementasi**

Hasil dari Aplikasi Alat Bantu Ajar Transformasi Linier Berbasis Multimedia ini adalah *form* yang memiliki beberapa menu utama. Sedangkan di dalam *form* terdapat halaman flash yang menampilkan keterangan atau isi sesuai dengan menu yang dipilih oleh *user*.

#### **4.2.1 Halaman Intro**

Halam intro berisi animasi yang menampilkan judul aplikasi. Halaman ini adalah halaman pembuka untuk menuju halaman berikutnya. Pada halaman ini terdapat tombol untuk masuk ke halaman *home*. Lihat Gambar 4.1

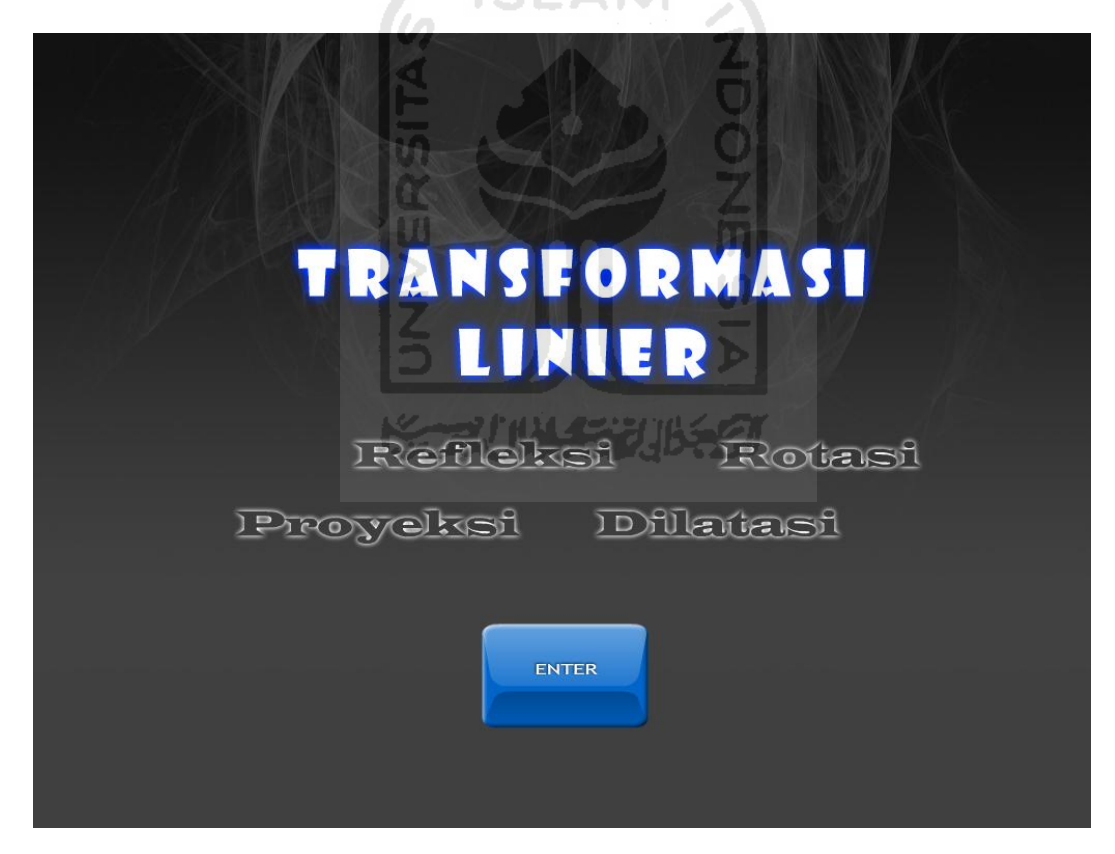

**Gambar 4.1** Halaman Intro

#### **4.2.2 Halaman** *Home*

Halaman *home* menampilkan materi transformasi linier. Pada halaman ini terdapat tombol refleksi, proyeksi, rotasi, dilatasi, dan evaluasi. Pada bagian bawah terdapat tiga buah tombol, di sisi kiri terdapat tombol *sound*, di tengah terdapat tombol *home*, dan di sisi kanan terdapat tombol *exit*. Lihat Gambar 4.2

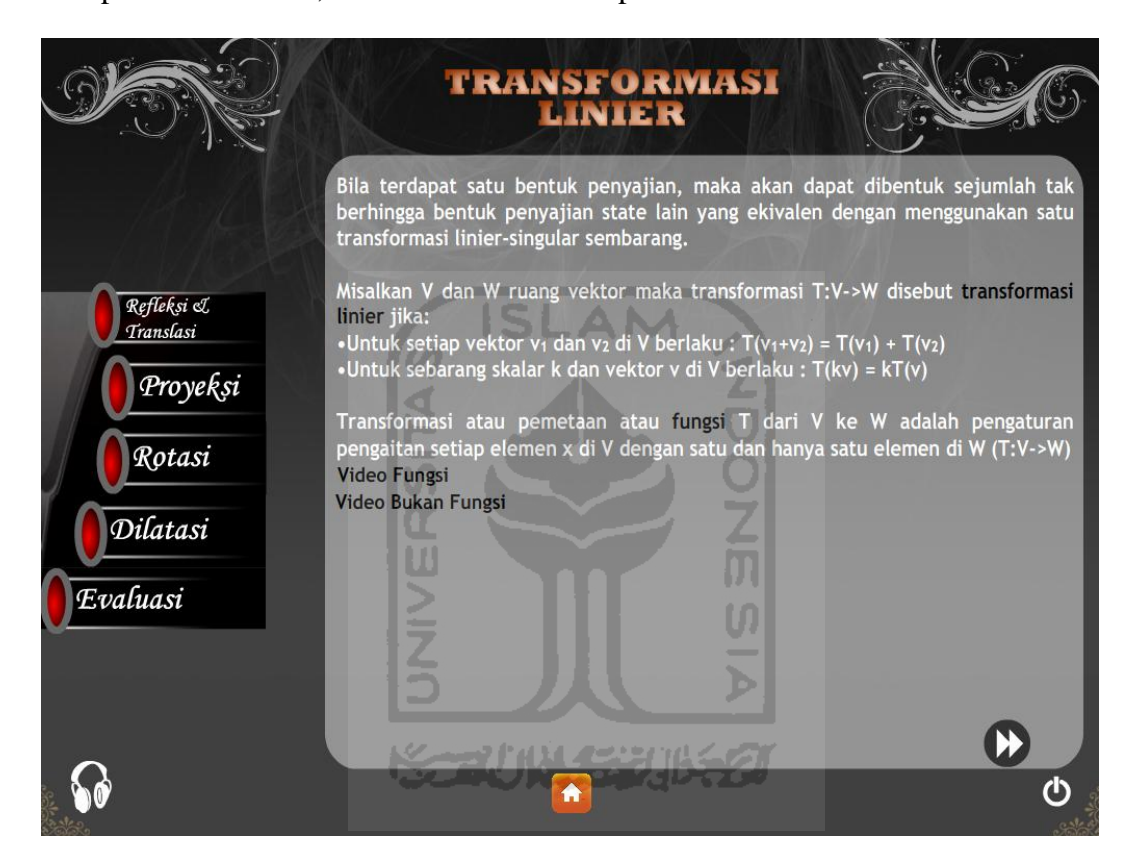

**Gambar 4.2** Halaman *Home*

#### **4.2.3 Halaman Refleksi**

Pada halaman ini terdapat tombol refleksi terhadap sumbu y, tombol refleksi terhadap sumbu x, dan tombol refleksi terhadap garis y=x. Pada bagian bawah terdapat tiga buah tombol, di sisi kiri terdapat tombol *sound*, di tengah terdapat tombol *home*, dan di sisi kanan terdapat tombol *exit*. Lihat Gambar 4.3

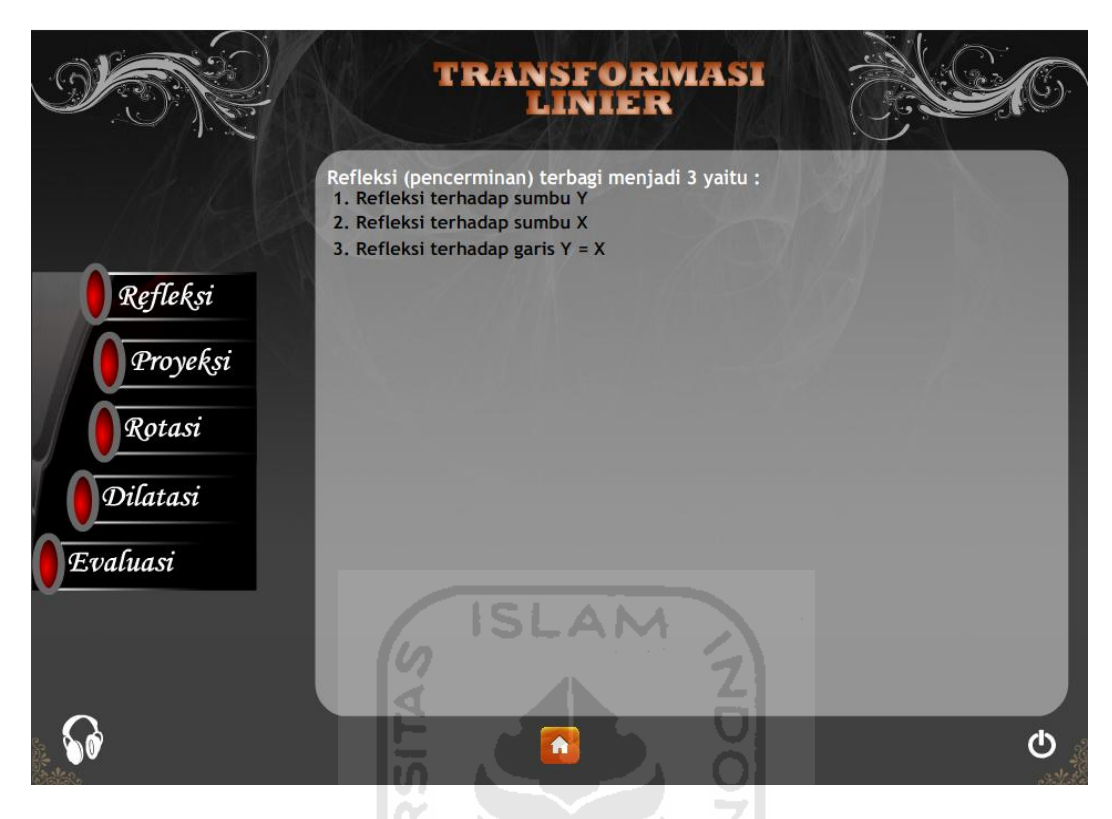

**Gambar 4.3 Halaman Refleksi**

ហ

Ъ

#### **4.2.4 Halaman Refleksi Terhadap Sumbu Y**

 Halaman refleksi terhadap sumbu Y menampilkan materi yang bersangkutan dengan refleksi terhadap sumbu Y. Pada bagian bawah terdapat tiga buah tombol, di sisi kiri terdapat tombol *sound*, di tengah terdapat tombol *home*, dan di sisi kanan terdapat tombol *exit*. Lihat Gambar 4.4

#### **4.2.5 Halaman Refleksi Terhadap Sumbu X**

Halaman refleksi terhadap sumbu X menampilkan materi yang bersangkutan dengan refleksi terhadap sumbu X. Pada bagian bawah terdapat tiga buah tombol, di sisi kiri terdapat tombol *sound*, di tengah terdapat tombol *home*, dan di sisi kanan terdapat tombol *exit*. Lihat Gambar 4.5

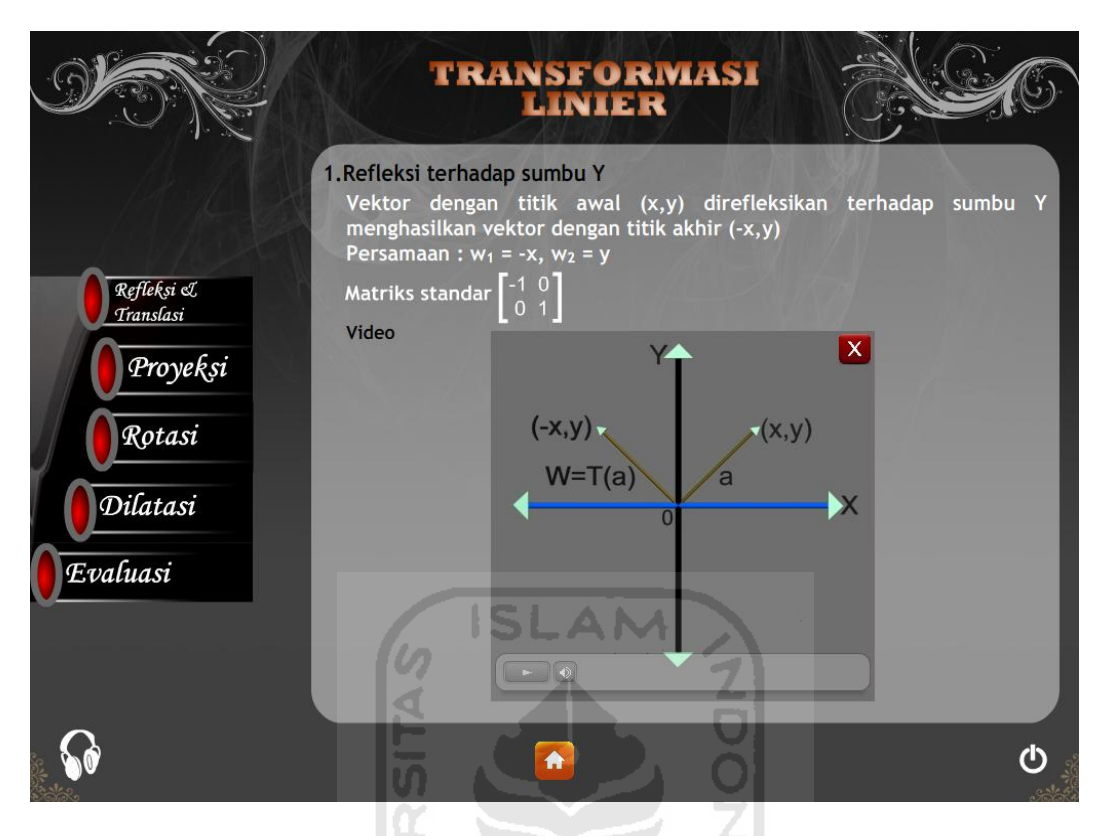

#### **Gambar 4.4 Halaman Refleksi Terhadap Sumbu Y**

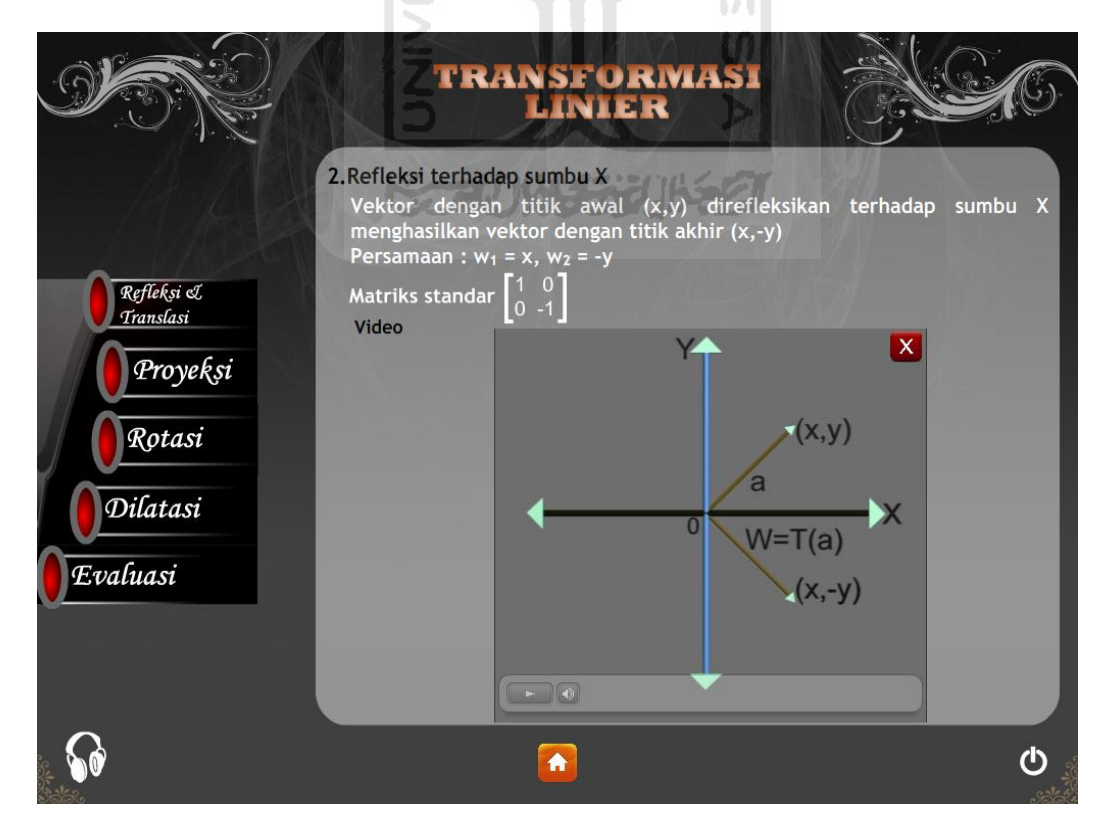

**Gambar 4.5 Halaman Refleksi Terhadap Sumbu X**

#### **4.2.6 Halaman Refleksi Terhadap Garis y=x**

 Halaman refleksi terhadap garis y=x menampilkan materi yang bersangkutan dengan refleksi terhadap garis y=x. Pada bagian bawah terdapat tiga buah tombol, di sisi kiri terdapat tombol *sound*, di tengah terdapat tombol *home*, dan di sisi kanan terdapat tombol *exit*. Lihat Gambar 4.6

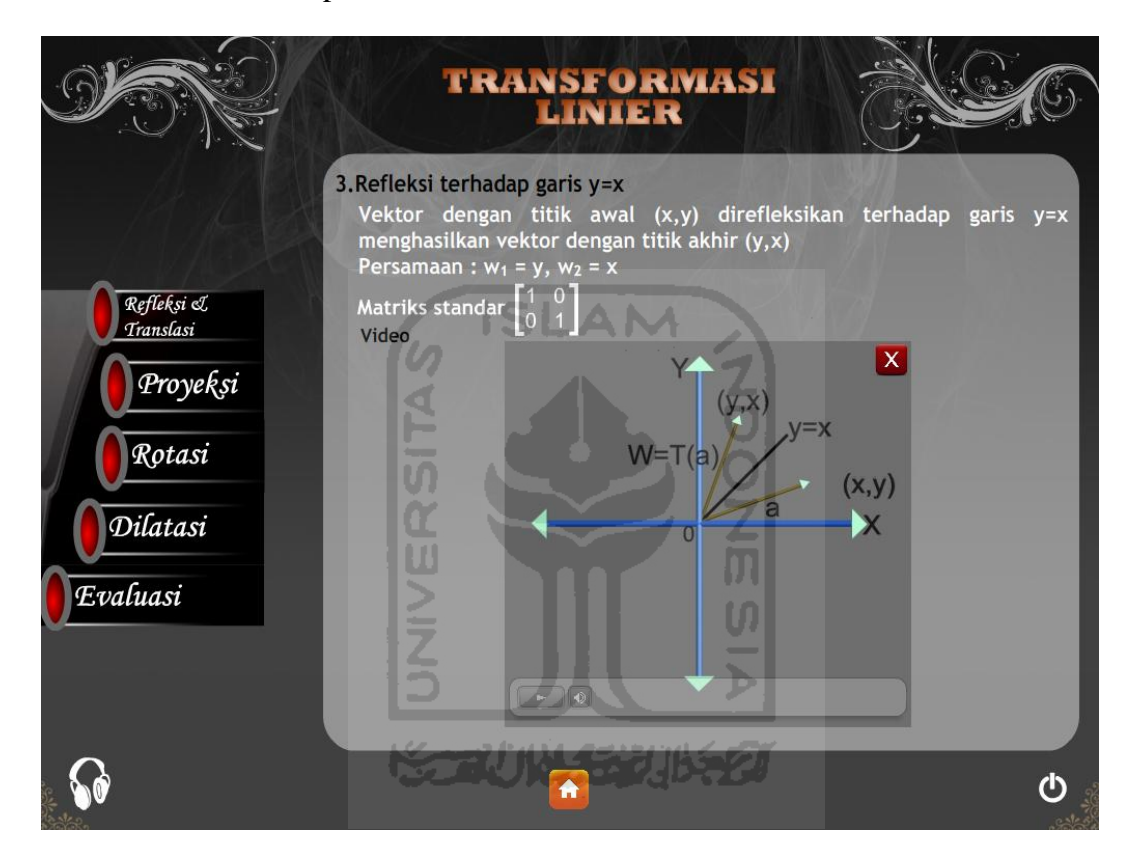

**Gambar 4.6 Halaman Refleksi Terhadap Sumbu y=x**

#### **4.2.7 Halaman Proyeksi**

Halaman proyeksi menampilkan materi yang bersangkutan dengan materi proyeksi ortogonal. Pada bagian bawah terdapat tiga buah tombol, di sisi kiri terdapat tombol *sound*, di tengah terdapat tombol *home*, dan di sisi kanan terdapat tombol *exit*. Lihat Gambar 4.7

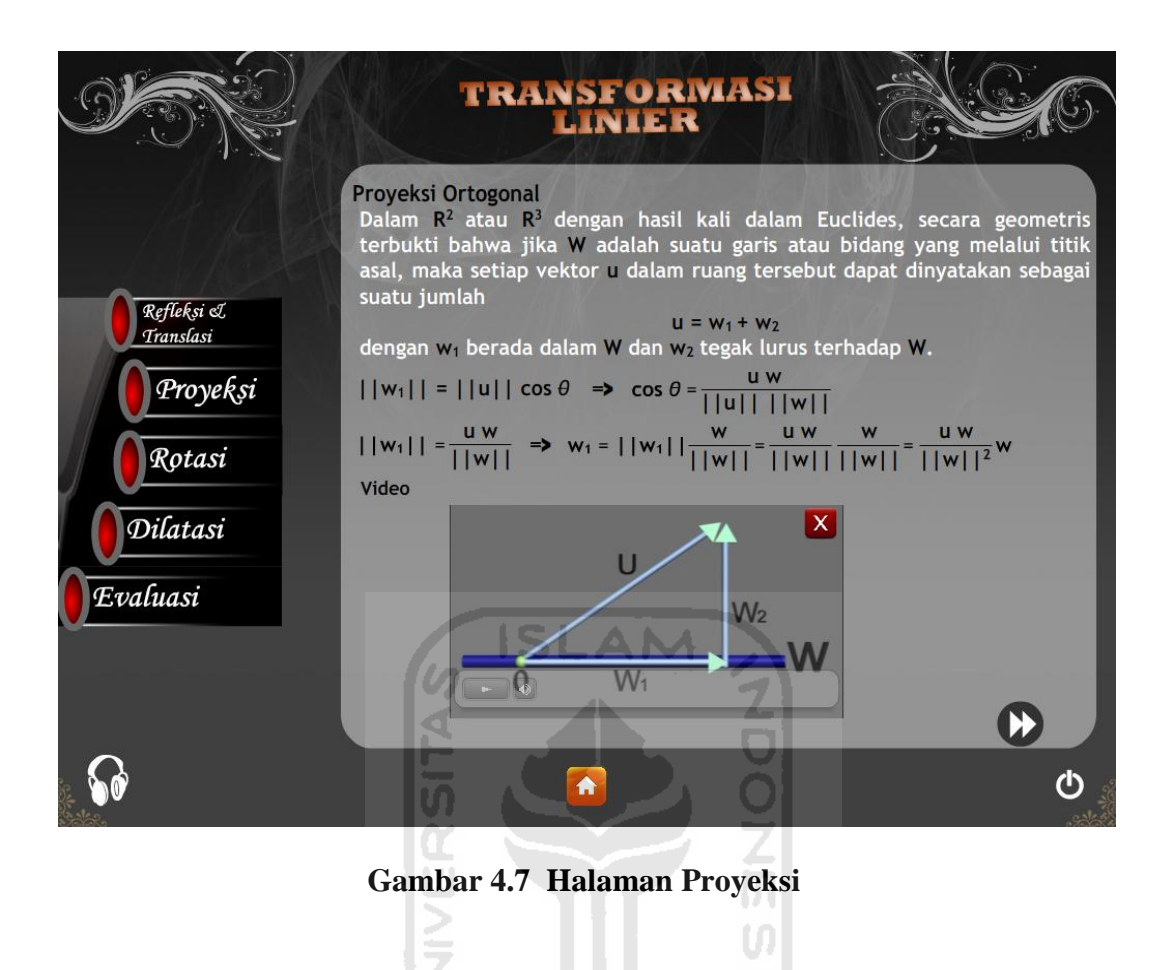

#### **4.2.8 Halaman Rotasi**

Pada halaman ini terdapat tombol rotasi dengan sudut *teta*, tombol rotasi berlawanan arah jarum jam terhadap sumbu x, tombol rotasi berlawanan arah jarum jam terhadap sumbu y, dan tombol rotasi berlawanan arah terhadap sumbu z. Pada bagian bawah terdapat tiga buah tombol, di sisi kiri terdapat tombol *sound*, di tengah terdapat tombol *home*, dan di sisi kanan terdapat tombol *exit*. Lihat Gambar 4.8

#### **4.2.9 Halaman Rotasi Dengan Sudut** *Teta*

Halaman rotasi terhadap sudut *teta* menampilkan materi yang bersangkutan dengan materi rotasi terhadap sudut *teta*. Pada bagian bawah terdapat tiga buah tombol, di sisi kiri terdapat tombol *sound*, di tengah terdapat tombol *home*, dan di sisi kanan terdapat tombol *exit*. Lihat Gambar 4.9

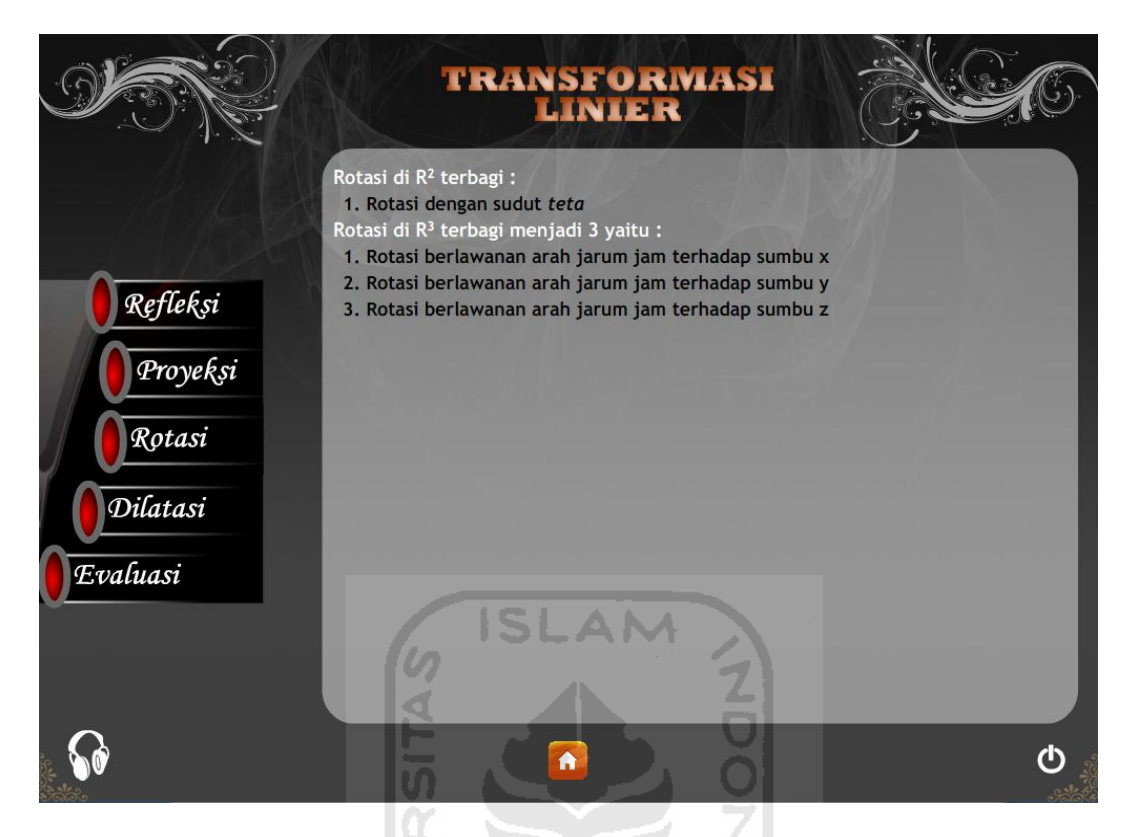

**Gambar 4.8 Halaman Rotasi** 

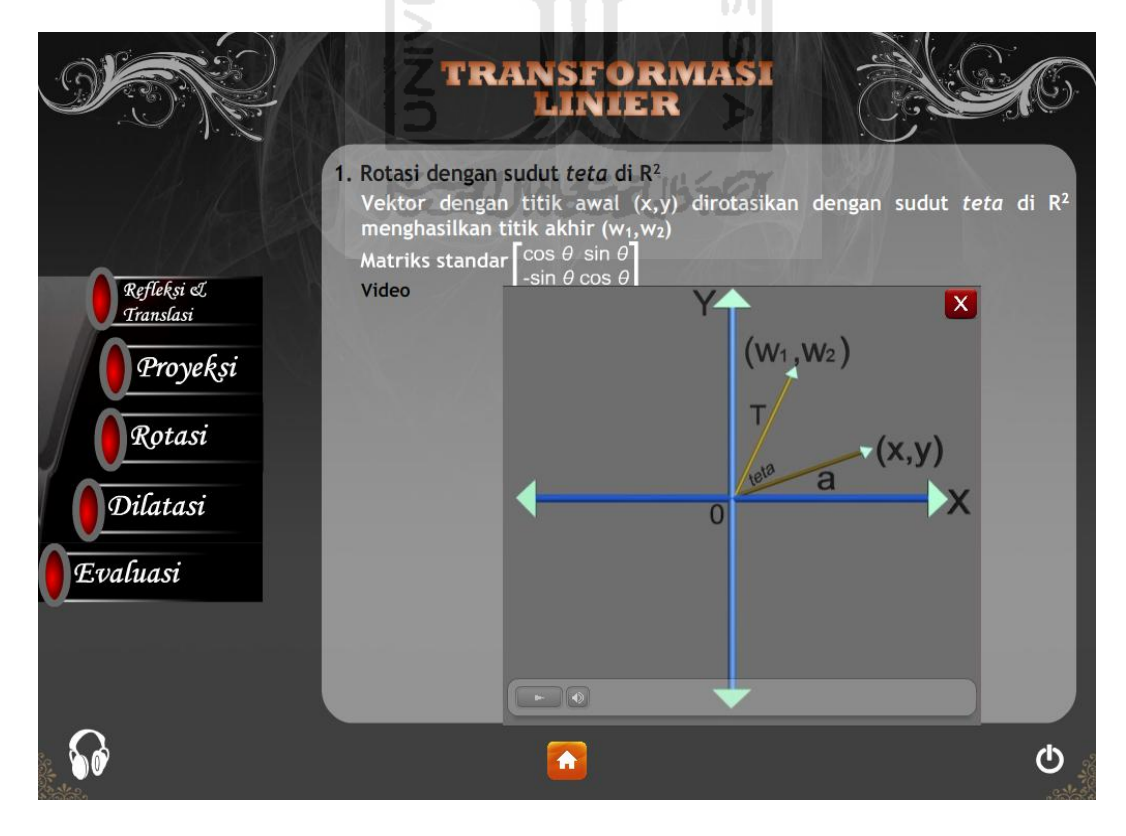

**Gambar 4.9 Halaman Rotasi Dengan Sudut** *Teta*

#### **4.2.10 Halaman Rotasi Berlawanan Arah Jarum Jam Terhadap Sumbu X**

Halaman rotasi berlawanan arah jarum jam terhadap sumbu X menampilkan materi yang bersangkutan dengan materi rotasi berlawanan arah jarum jam terhadap sumbu X. Pada bagian bawah terdapat tiga buah tombol, di sisi kiri terdapat tombol *sound*, di tengah terdapat tombol *home*, dan di sisi kanan terdapat tombol *exit*. Lihat Gambar 4.10

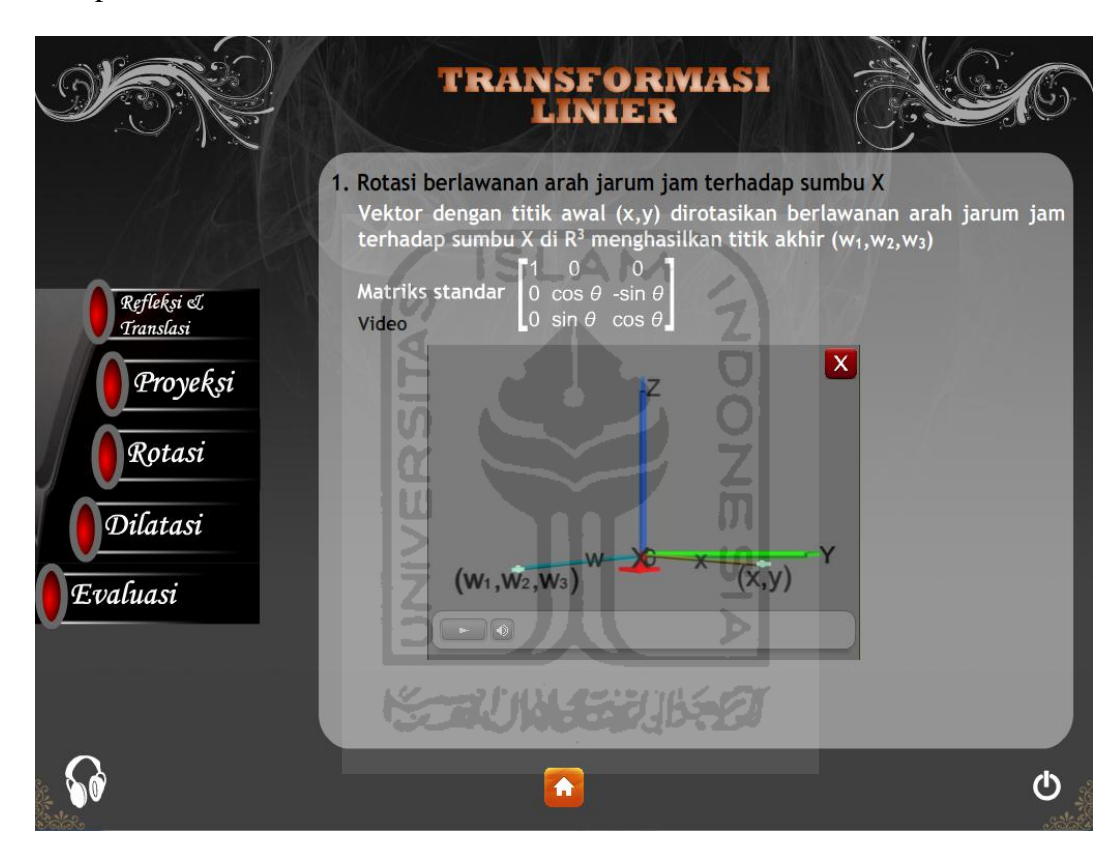

**Gambar 4.10 Halaman Rotasi Berlawanan Arah Jarum Jam Terhadap Sumbu X**

#### **4.2.11 Halaman Rotasi Berlawanan Arah Jarum Jam Terhadap Sumbu Y**

Halaman rotasi berlawanan arah jarum jam terhadap sumbu Y menampilkan materi yang bersangkutan dengan materi rotasi berlawanan arah jarum jam terhadap sumbu Y. Pada bagian bawah terdapat tiga buah tombol, di sisi kiri terdapat tombol *sound*, di tengah terdapat tombol *home*, dan di sisi kanan terdapat tombol *exit*. Lihat Gambar 4.11

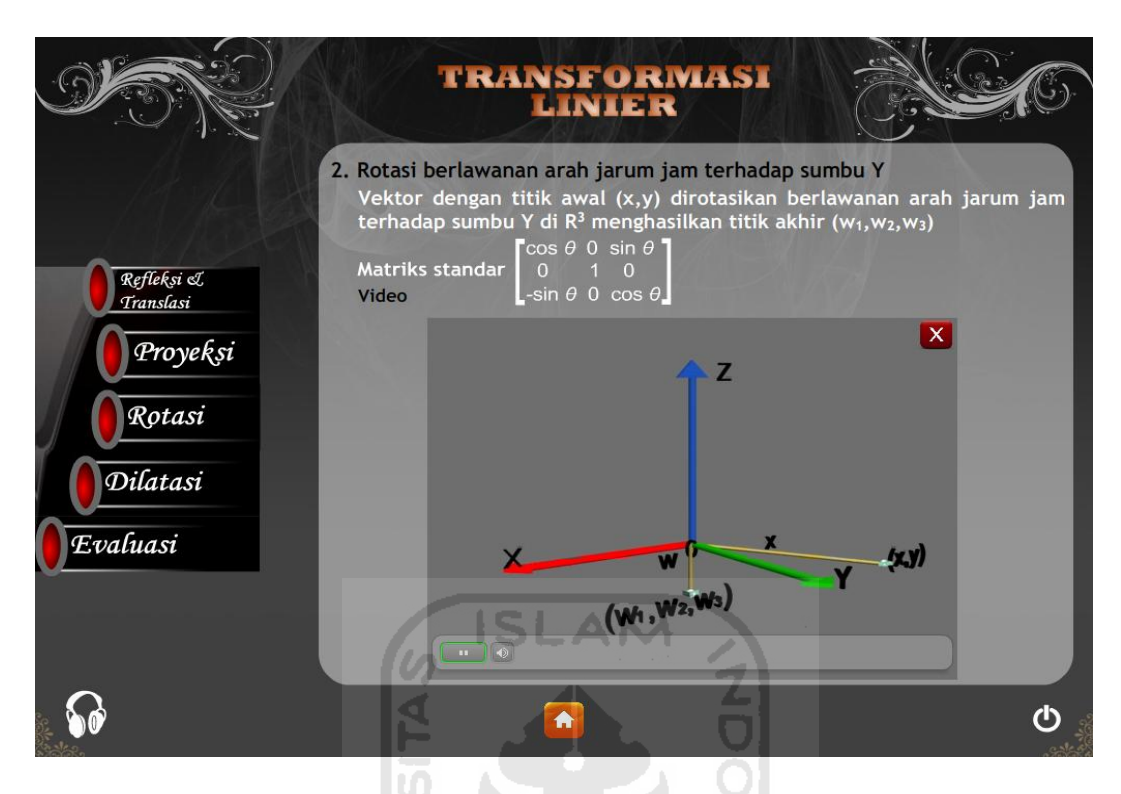

**Gambar 4.11 Halaman Rotasi Berlawanan Arah Jarum Jam Terhadap Sumbu Y**

#### **4.2.12 Halaman Rotasi Berlawanan Arah Jarum Jam Terhadap Sumbu Z**

Halaman rotasi berlawanan arah jarum jam terhadap sumbu Z menampilkan materi yang bersangkutan dengan materi rotasi berlawanan arah jarum jam terhadap sumbu Z. Pada bagian bawah terdapat tiga buah tombol, di sisi kiri terdapat tombol *sound*, di tengah terdapat tombol *home*, dan di sisi kanan terdapat tombol *exit*. Lihat Gambar 4.12

#### **4.2.13 Halaman Dilatasi**

Pada halaman ini terdapat tombol penyempitan dengan faktor  $k$  pada  $\mathbb{R}^2$ , tombol pelebaran dengan faktor *k* pada R<sup>2</sup> , tombol penyempitan dengan faktor *k* pada R<sup>3</sup>, dan tombol pelebaran dengan faktor *k* pada R<sup>3</sup>. Pada bagian bawah terdapat tiga buah tombol, di sisi kiri terdapat tombol *sound*, di tengah terdapat tombol *home*, dan di sisi kanan terdapat tombol *exit*. Lihat Gambar 4.13

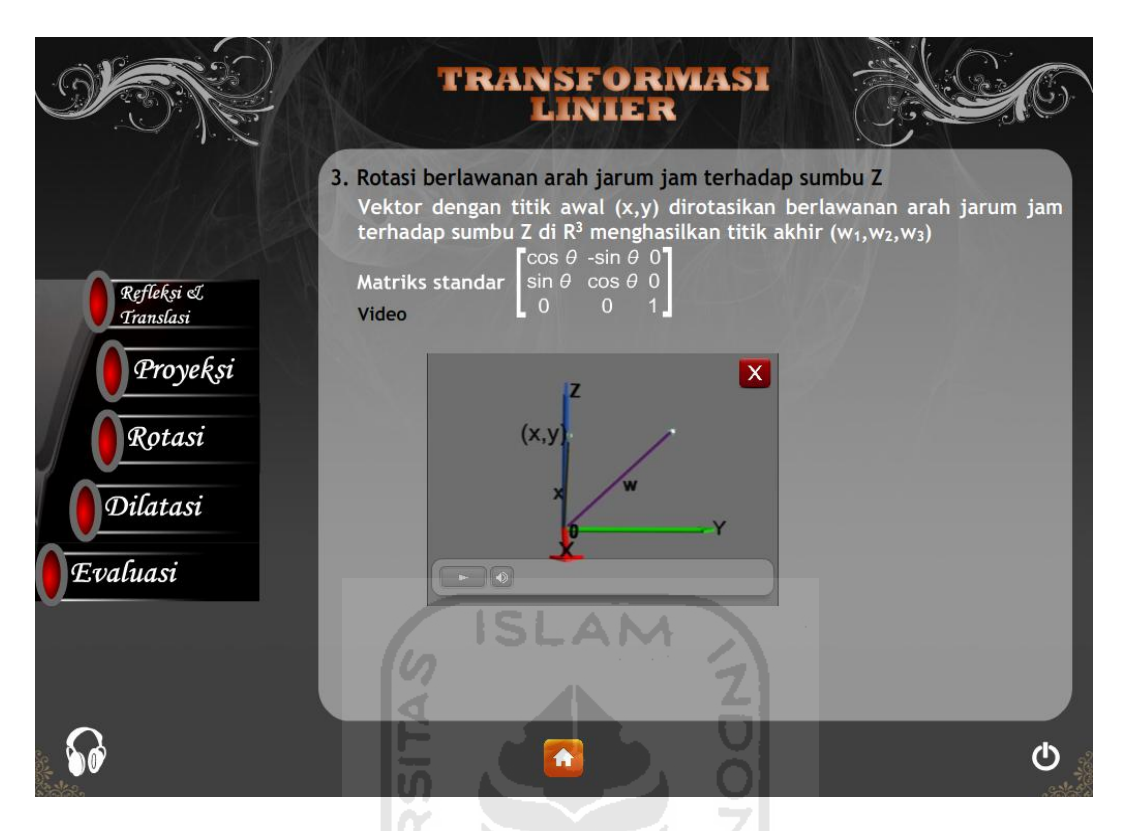

**Gambar 4.12 Halaman Rotasi Berlawanan Arah Jarum Jam Terhadap Sumbu Z**

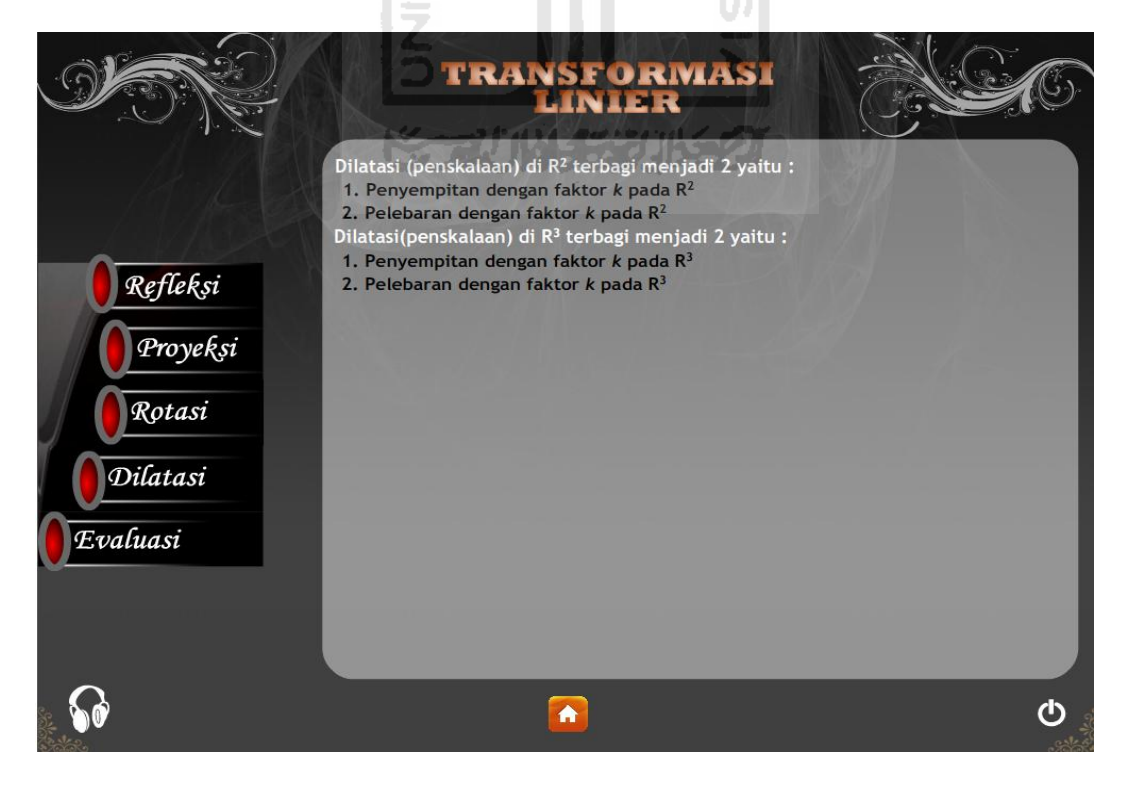

**Gambar 4.13 Halaman Dilatasi**

#### **4.2.14 Halaman Penyempitan Dengan Faktor** *k* **pada R<sup>2</sup>**

Halaman penyempitan dengan faktor  $k$  pada  $R^2$  menampilkan materi yang bersangkutan dengan penyempitan dengan faktor *k* pada R<sup>2</sup>. Pada bagian bawah terdapat tiga buah tombol, di sisi kiri terdapat tombol *sound*, di tengah terdapat tombol *home*, dan di sisi kanan terdapat tombol *exit*. Lihat Gambar 4.14

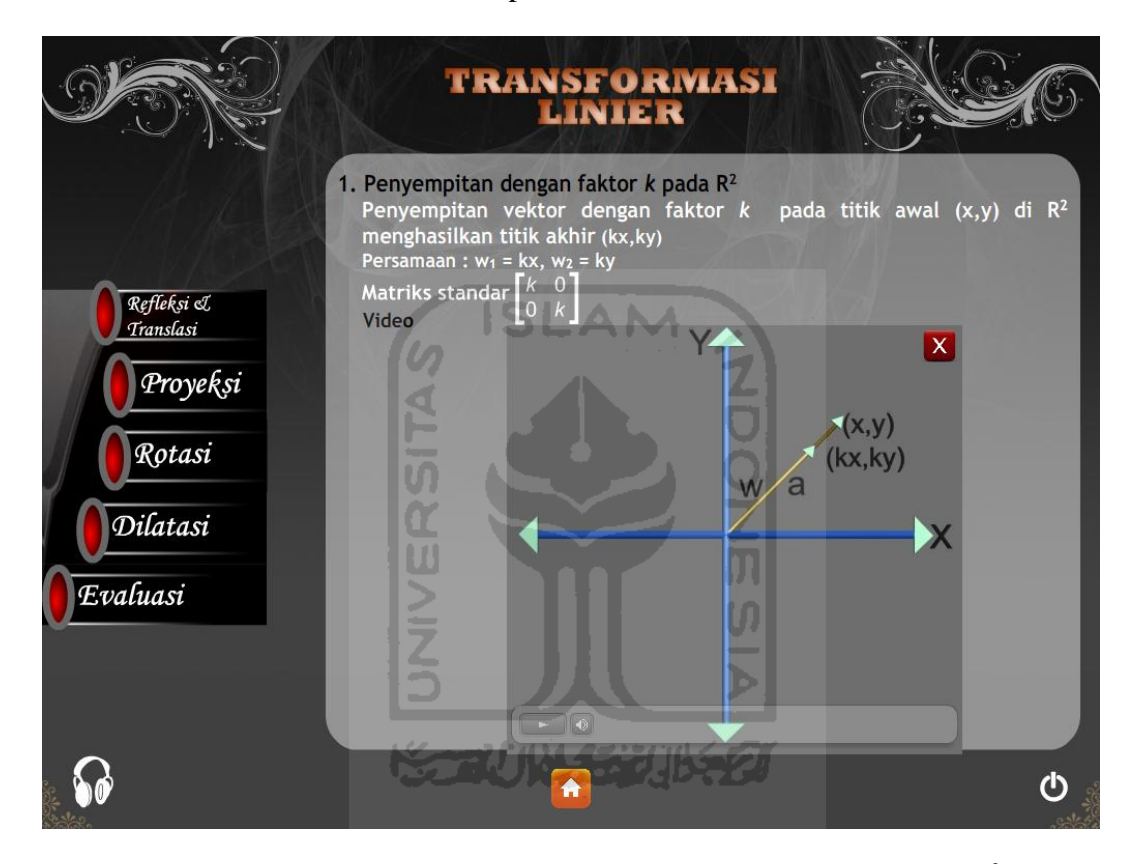

**Gambar 4.14 Halaman Penyempitan Dengan Faktor** *k* **pada R<sup>2</sup>**

### **4.2.15 Halaman Pelebaran Dengan Faktor** *k* **pada R<sup>2</sup>**

Halaman pelebaran dengan faktor  $k$  pada  $R^2$  menampilkan materi yang bersangkutan dengan pelebaran dengan faktor *k* pada R<sup>2</sup> . Pada bagian bawah terdapat tiga buah tombol, di sisi kiri terdapat tombol *sound*, di tengah terdapat tombol *home*, dan di sisi kanan terdapat tombol *exit*. Lihat Gambar 4.15

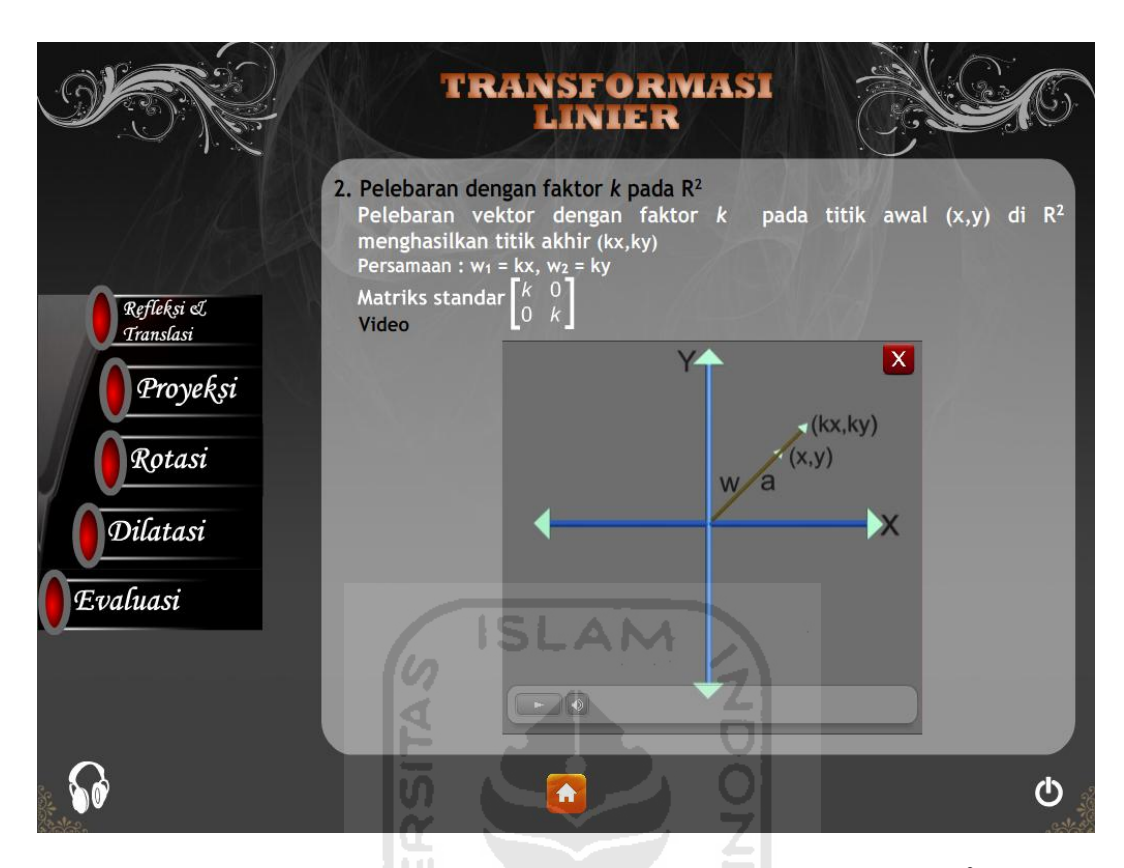

**Gambar 4.15 Halaman Pelebaran Dengan Faktor** *k* **pada R<sup>2</sup>**

#### **4.2.16 Halaman Penyempitan Dengan Faktor** *k* **pada R<sup>3</sup>**

Halaman penyempitan dengan faktor  $k$  pada  $R<sup>3</sup>$  menampilkan materi yang bersangkutan dengan penyempitan dengan faktor *k* pada R<sup>3</sup> . Pada bagian bawah terdapat tiga buah tombol, di sisi kiri terdapat tombol *sound*, di tengah terdapat tombol *home*, dan di sisi kanan terdapat tombol *exit*. Lihat Gambar 4.16

#### **4.2.17 Halaman Pelebaran Dengan Faktor** *k* **pada R<sup>3</sup>**

Halaman pelebaran dengan faktor  $k$  pada  $R<sup>3</sup>$  menampilkan materi yang bersangkutan dengan pelebaran dengan faktor *k* pada R<sup>3</sup> . Pada bagian bawah terdapat tiga buah tombol, di sisi kiri terdapat tombol *sound*, di tengah terdapat tombol *home*, dan di sisi kanan terdapat tombol *exit*. Lihat Gambar 4.17

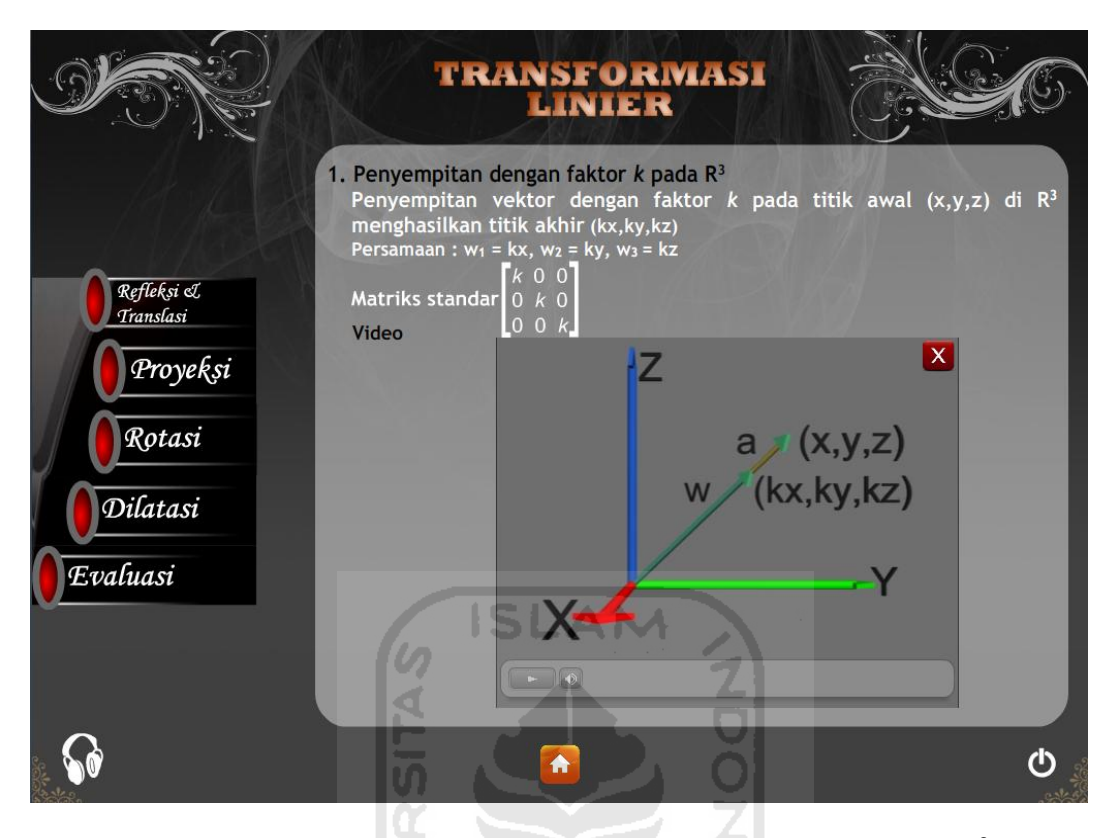

**Gambar 4.16 Halaman Penyempitan Dengan Faktor** *k* **pada R<sup>3</sup>**

S.

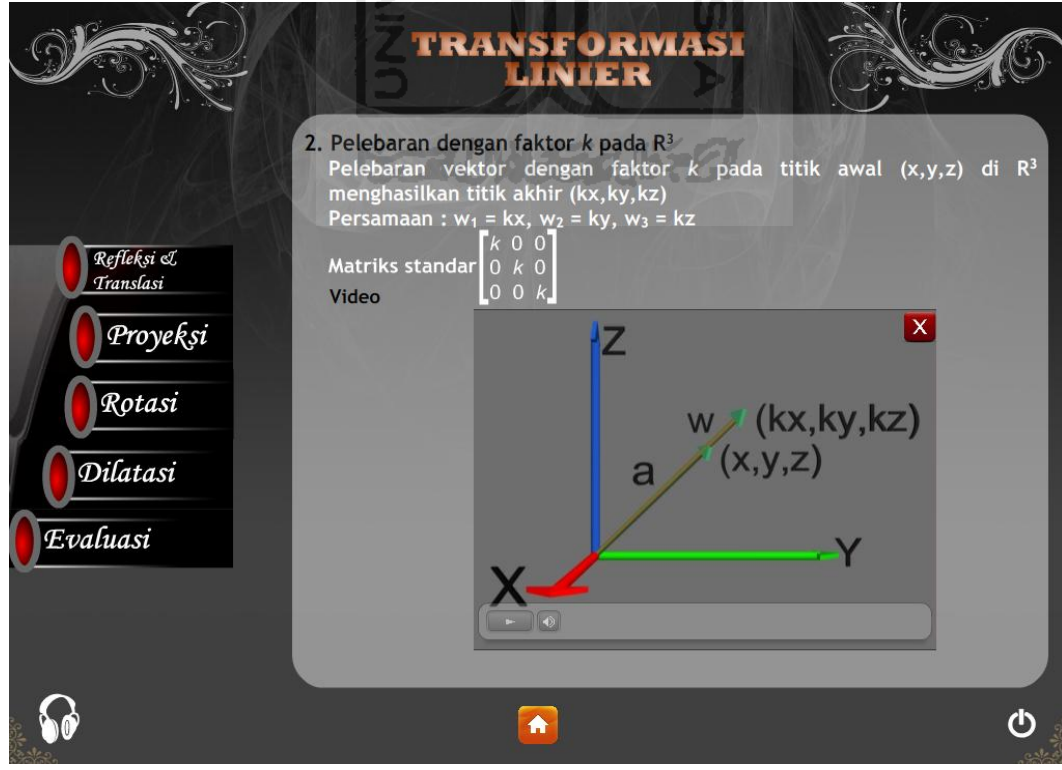

**Gambar 4.17 Halaman Pelebaran Dengan Faktor** *k* **pada R<sup>3</sup>**

#### **4.2.18 Halaman Evaluasi**

Halaman evaluasi menampilkan soal-soal untuk pengguna agar melatih kemampuannya dalam hal memahami materi transformasi linier. Pada bagian bawah terdapat tiga buah tombol, di sisi kiri terdapat tombol *sound*, di tengah terdapat tombol *home*, dan di sisi kanan terdapat tombol *exit*. Lihat Gambar 4.18

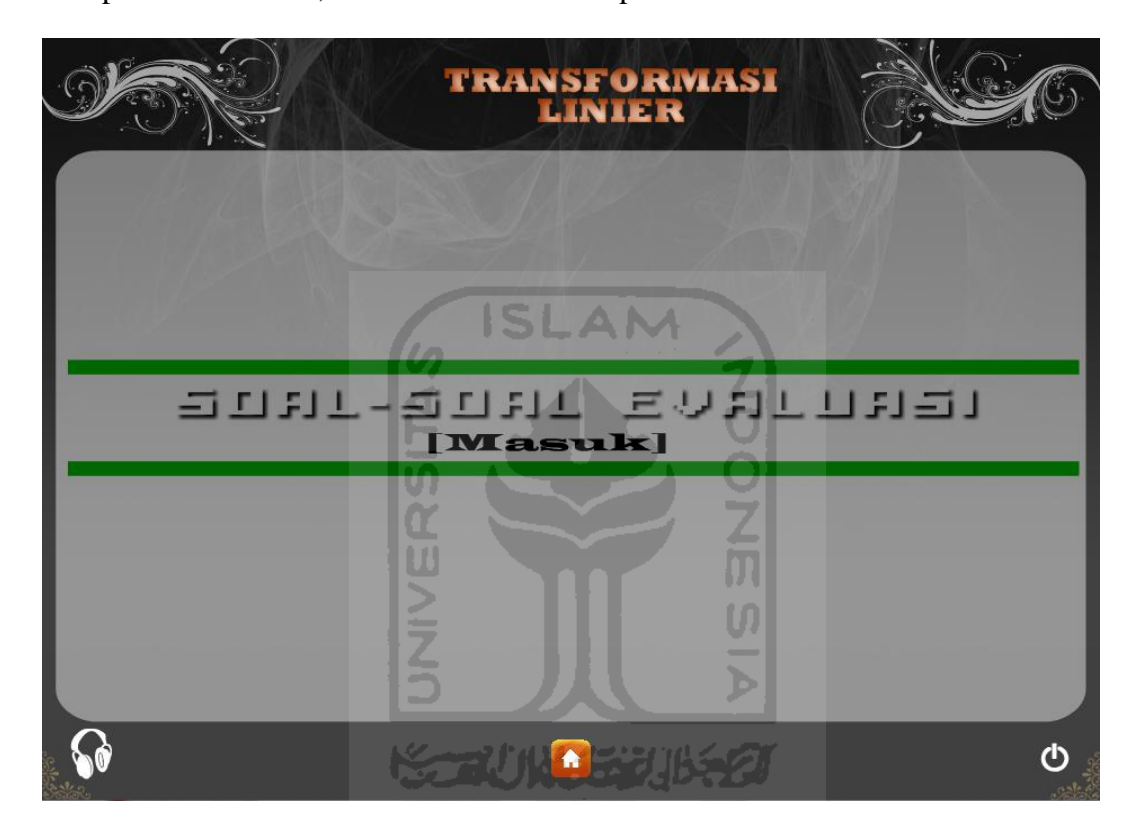

**Gambar 4.18 Halaman Evaluasi** 

#### **4.3 Pengujian Aplikasi**

Pengujian Aplikasi Alat Bantu Ajar Transformasi Linier Berbasis Multimedia ini dilakukan untuk mengetahui kelemahan-kelemahan yang mungkin terjadi saat aplikasi dijalankan dan untuk mengetahui apakah aplikasi ini berjalan sesuai dengan fungsi-fungsi yang diharapkan.

Pengujian ini dilakukan dengan menggunakan metode pengujian beta test sesuai dengan pengujian terhadap aplikasi rekayasa perangkat lunak. Pengujian beta test adalah pengujian terhadap pengguna aplikasi yaitu mahasiswa jurusan

Teknik Informatika Universitas Islam Indonesia. Dengan adanya pembatasan dalam pemilihan pengguna maka diharapkan akan didapatkan hasil analisis yang lebih berbobot setelah pengguna mencoba menjalankan alat bantu ajar transformasi linier berbasisi multimedia. Kuisioner tersebut berisi pertanyaanpertanyan yang bertujuan untuk memperoleh informasi mengenai kinerja aplikasi ini.

Pengguna mahasiswa yang terdiri dari mahasiswa-mahasiswi angkatan 2009 dan 2010 dari Teknik Informatika Universitas Islam Indonesia yang berusia 19-20 tahun. Berikut analisis tabel kuisioner untuk pengguna mahasiswa-mahasiswi angkatan 2009 dan 2010 dari Teknik Informatika Universitas Islam Indonesia. **TAM**<br>Mahasiswa Lihat Tabel 4.1 dan 4.2  $\hat{z}$ 

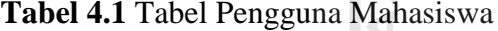

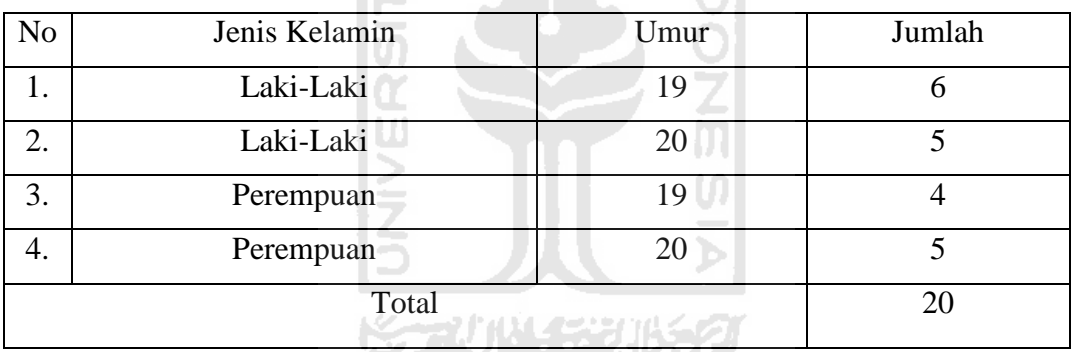

#### **Tabel 4.2** Tabel Hasil Pengguna Mahasiswa

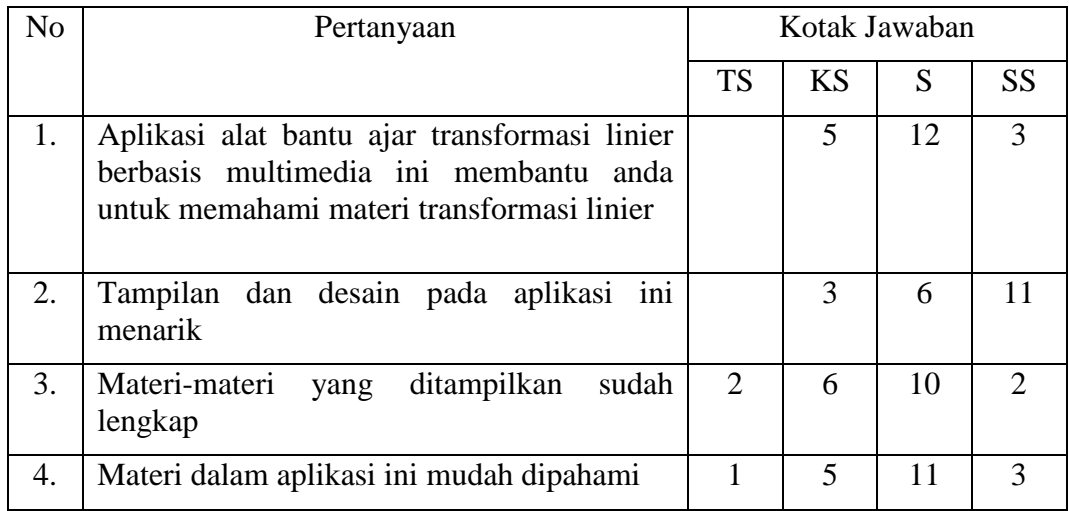

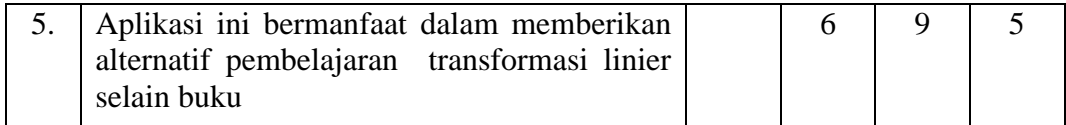

Dari Tabel 4.2 yang telah diberikan kepada pengguna maka dapat diambil hasil analisis sebagai berikut:

#### 1. Pemahaman Materi

Data yang diperoleh mengenai pemahaman materi pada alat bantu ajar transformasi linier ini terdapat lima menjawab kurang setuju, duabelas menjawab setuju, dan tiga menjawab sangat setuju. Dari hasil ini dapat disimpulkan bahwa pengguna setuju bisa memahami materi dari alat bantu ajar ini karena 12 dari 20 pengguna (60%) menjawab setuju.

#### 2. Tampilan dan Desain Alat Bantu Ajar

Data yang diperoleh mengenai tampilan dan desain pada alat bantu ajar transformasi linier ini terdapat tiga menjawab kurang setuju, enam menjawab setuju, dan sebelas menjawab sangat setuju. Dari hasil ini dapat disimpulkan bahwa pengguna sangat setuju dengan tampilan dan desain dari alat bantu ajar ini karena 11 dari 20 pengguna (55%) menjawab sangat setuju.

#### 3. Kelengkapan Materi

Data yang diperoleh mengenai kelengkapan materi pada alat bantu ajar transformasi linier ini terdapat dua menjawab tidak setuju, enam menjawab kurang setuju, sepuluh menjawab setuju, dan dua menjawab sangat setuju. Dari hasil ini dapat disimpulkan bahwa pengguna setuju dengan kelengkapan materi dari alat bantu ajar ini karena 10 dari 20 pengguna (50%) menjawab sangat setuju.

#### 4. Kemudahan Mempelajari Materi

Data yang diperoleh mengenai kemudahan mempelajari materi pada alat bantu ajar transformasi linier ini terdapat satu menjawab tidak setuju, lima menjawab kurang setuju, sebelas menjawab setuju, dan tiga menjawab sangat setuju. Dari hasil ini dapat disimpulkan bahwa pengguna setuju dengan kemudahan mempelajari materi dari alat bantu ajar ini karena 11 dari 20 pengguna (55%) menjawab sangat setuju.

#### 5. Alternatif Pembelajaran

Data yang diperoleh mengenai alternatif pembelajaran transformasi linier ini terdapat enam menjawab kurang setuju, sembilan menjawab setuju, dan lima menjawab sangat setuju. Dari hasil ini dapat disimpulkan bahwa pengguna setuju dengan alternatif pembelajaran transformasi linier ini karena 9 dari 20 pengguna (45%) menjawab sangat setuju.

#### **4.4 Kelebihan dan Kekurangan Aplikasi**

Dari hasil kuisioner, dapat diperoleh kelebihan dan kekurangan alat bantu ajar transformasi linier berbasisi multimedia sebagai berikut:

Kelebihan:

- 1. Aplikasi alat bantu ajar transformasi linier berbasis multimedia ini membantu mahasiswa-mahasiswi dalam memahami materi transformasi linier.
- 2. Tampilan dan desain aplikasi alat bantu ajar transformasi linier ini menarik.
- 3. Aplikasi alat bantu ajar transformasi linier ini dapat memberikan alternatif pembelajaran transformasi linier selain buku.

#### Kekurangan

- 1. Materi-materi yang ditampilkan dalam aplikasi alat bantu ajar transformasi linier ini kurang lengkap.
- 2. Materi dalam aplikasi alat bantu ajar transformasi linier ini kurang mudah dipahami.

#### **BAB V**

#### **KESIMPULAN DAN SARAN**

#### **5.1 Kesimpulan**

Setelah melalui berbagai tahapan-tahapan pembuatan dan pengujian aplikasi Alat Bantu Ajar Transformasi Linier Berbasis Multimedia, maka dapat diambil beberapa kesimpulan sebagai berikut :

- 1. Melalui aplikasi Alat Bantu Ajar Transformasi Linier Berbasis Multimedia, dapat memberikan alternatif pembelajaran yang berbeda dengan metode pembelajaran pada umumnya.
- 2. Dengan adanya aplikasi Alat Bantu Ajar Transformasi Linier Berbasis Multimedia yang didalamnya berisi teks, gambar, dan animasi tentang materi transformasi linier, mahasiswa dapat memahami materi tersebut dengan mudah dan menarik.
- 3. Kelebihan aplikasi ini adalah memiliki antarmuka yang menarik, dapat membantu mahasiswa dalam memahami materi transformasi linier, dan dapat menjadi salah satu alternatif pembelajaran selain buku.

#### **5.2 Saran**

Berdasarkan hasil pengujian, maka ada beberapa saran yang perlu disampaikan untuk pengembangan aplikasi ini, yaitu :

- 1. Untuk memperlengkap materi yang ditampilkan dalam aplikasi alat bantu ajar transformasi linier berbasis multimedia ini.
- 2. Memperbanyak dan memperjelas materi dalam aplikasi alat bantu ajar transformasi linier ini agar mudah dipahami.

#### **DAFTAR PUSTAKA**

- (Ami, 2008) Ami, Fauzijah. 2008. *Modul Aljabar Linier.*
- (Binanto, 2010) Binanto, Iwan. 2010. *Multimedia Digital dan Pengembangannya.* Yogyakarta : Andi
- (Howard, 2008) Howard, Anton. 2008. *Dasar-Dasar Aljabar Linier Jilid 2.* Jakarta : Karisma
- (Suyanto, 2005) Suyanto, M. 2005. *Multimedia Alat Untuk Meningkatkan Keunggulan Bersaing.* Yogyakarta : Andi
- (Suyanto, 2002) Suyanto, M. 2002. *Pengajaran Berbantuan Komputer.*

[http://library.sttelkom.ac.id/refkuliah/suyanto/bab%20VII.p](http://library.sttelkom.ac.id/refkuliah/suyanto/bab%20VII.pdf)

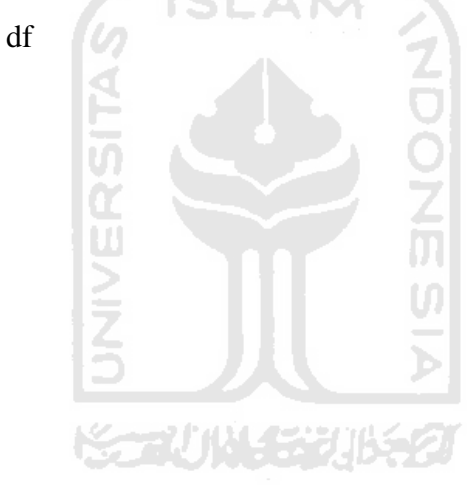